# HP 12500 Routing Switch Series

Interface

Command Reference

Part number: 5998-3423 Document version: 6W710-20121130 Software version: 12500-CMW710-R7128

#### **Legal and notice information**

© Copyright 2012 Hewlett-Packard Development Company, L.P.

No part of this documentation may be reproduced or transmitted in any form or by any means without prior written consent of Hewlett-Packard Development Company, L.P.

The information contained herein is subject to change without notice.

HEWLETT-PACKARD COMPANY MAKES NO WARRANTY OF ANY KIND WITH REGARD TO THIS MATERIAL, INCLUDING, BUT NOT LIMITED TO, THE IMPLIED WARRANTIES OF MERCHANTABILITY AND FITNESS FOR A PARTICULAR PURPOSE. Hewlett-Packard shall not be liable for errors contained herein or for incidental or consequential damages in connection with the furnishing, performance, or use of this material.

The only warranties for HP products and services are set forth in the express warranty statements accompanying such products and services. Nothing herein should be construed as constituting an additional warranty. HP shall not be liable for technical or editorial errors or omissions contained herein.

# Contents

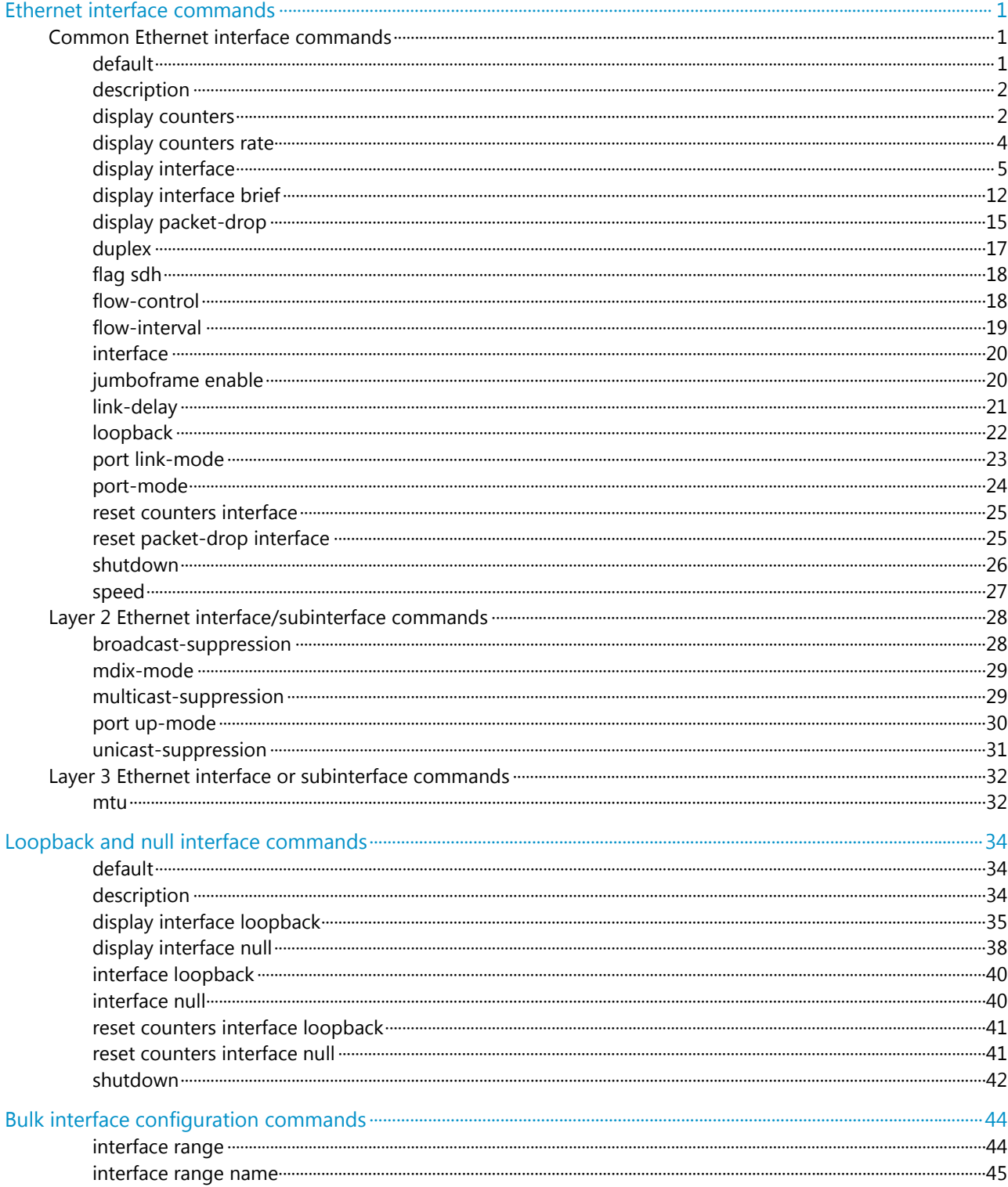

# <span id="page-3-0"></span>**Ethernet interface commands**

- A switch operating in standard mode does not support Layer 3 Ethernet interfaces, Layer 3 Ethernet subinterfaces, Layer 3 aggregate interfaces, or Layer 3 aggregate subinterfaces. For more information about the system operating mode commands, see *Fundamentals Command Reference*.
- When enhanced IRF is enabled on a switch operating in IRF mode, you cannot create Layer 3 Ethernet interfaces, Layer 3 Ethernet subinterfaces, Layer 3 aggregate interfaces, or Layer 3 aggregate subinterfaces on the switch. For more information about IRF, see *IRF Configuration Guide*.

# Common Ethernet interface commands

## <span id="page-3-1"></span>default

Use **default** to restore the default settings for an Ethernet interface or subinterface.

#### **Syntax**

**default** 

#### **Views**

Ethernet interface view, Ethernet subinterface view

#### **Predefined user roles**

network-admin

mdc-admin

#### **Usage guidelines**

#### A CAUTION:

The **default** command might interrupt ongoing network services. Make sure you are fully aware of the impacts of this command when you use it in a live network.

This command might fail to restore the default settings for some commands for reasons such as command dependencies and system restrictions. Use the **display this** command in interface view to identify these commands, and then use their **undo** forms or follow the command reference to individually restore their default settings. If your restoration attempt still fails, follow the error message instructions to resolve the problem.

#### **Examples**

# Restore the default settings for interface GigabitEthernet 3/0/1.

```
<Sysname> system-view
```

```
[Sysname] interface GigabitEthernet 3/0/1
```

```
[Sysname-GigabitEthernet3/0/1] default
```
# Restore the default settings for Layer 3 subinterface GigabitEthernet 3/0/1.1.

```
<Sysname> system-view 
[Sysname] interface GigabitEthernet 3/0/1.1 
[Sysname-GigabitEthernet3/0/1.1] default
```
## <span id="page-4-1"></span>description

Use **description** to change the description of an interface.

Use **undo description** to restore the default.

#### **Syntax**

**description** *text*

**undo description**

#### **Default**

The description of an interface is the interface name plus **Interface** (for example, **GigabitEthernet3/0/1 Interface**).

#### **Views**

Ethernet interface view, Ethernet subinterface view

#### **Predefined user roles**

network-admin

mdc-admin

#### **Parameters**

*text*: Specifies the interface description, a case-sensitive string of 1 to 80 characters.

#### **Examples**

# Change the description of interface GigabitEthernet 3/0/1 to **lanswitch-interface**.

<Sysname> system-view [Sysname] interface GigabitEthernet 3/0/1 [Sysname-GigabitEthernet3/0/1] description lanswitch-interface

# Change the description of Ethernet subinterface GigabitEthernet 3/0/1.1 to **l2-subinterface3/0/1.1**.

```
<Sysname> system-view
```
[Sysname] interface GigabitEthernet 3/0/1.1 [Sysname-GigabitEthernet3/0/1.1] description l2-subinterface3/0/1.1

### <span id="page-4-2"></span>display counters

Use **display counters** to display interface traffic statistics.

#### **Syntax**

**display counters** { **inbound** | **outbound** } **interface** [ *interface-type* [ *interface-number* | *interface-number.subnumber* ] ]

#### **Views**

Any view

#### **Predefined user roles**

- network-admin
- network-operator
- mdc-admin
- mdc-operator

#### **Parameters**

**inbound**: Displays inbound traffic statistics.

**outbound**: Displays outbound traffic statistics.

*interface-type*: Specifies an interface type.

*interface-number*: Specifies an interface number.

*interface-number.subnumber*: Specifies a subinterface number, where *interface-number* is a main interface (which must be a Layer 3 Ethernet interface) number, and *subnumber* is the number of a subinterface created under the interface. The value range for the *subnumber* argument is 1 to 4094.

#### **Usage guidelines**

This command displays traffic statistics within a statistics polling interval specified by the **flow-interval** command.

To clear the Ethernet interface traffic statistics, use the **reset counters interface** command. For more information, see ["reset counters interface.](#page-27-1)"

If no interface type is specified, this command displays traffic statistics for all interfaces that have traffic counters.

If an interface type is specified but no interface number or subinterface number is specified, this command displays traffic statistics for all interfaces of the specified type.

If an interface type and an interface number or subinterface number are specified, this command displays traffic statistics of the specified interface or subinterface.

#### **Examples**

# Display inbound traffic statistics for all GigabitEthernet interfaces.

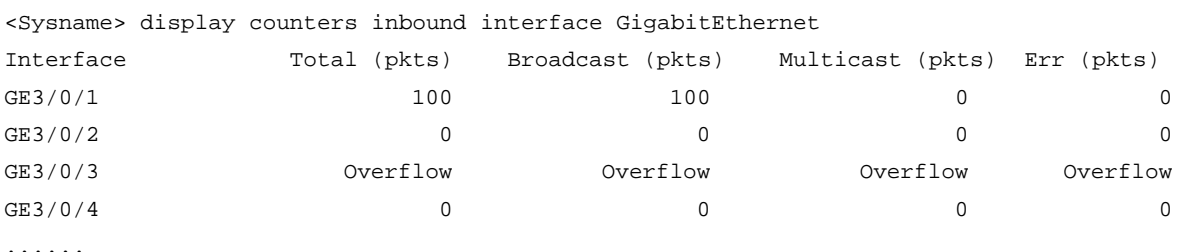

Overflow: More than 14 digits (7 digits for column "Err").

--: Not supported.

#### **Table 1 Command output**

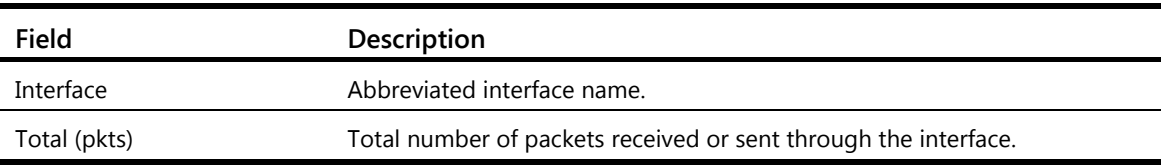

<span id="page-6-0"></span>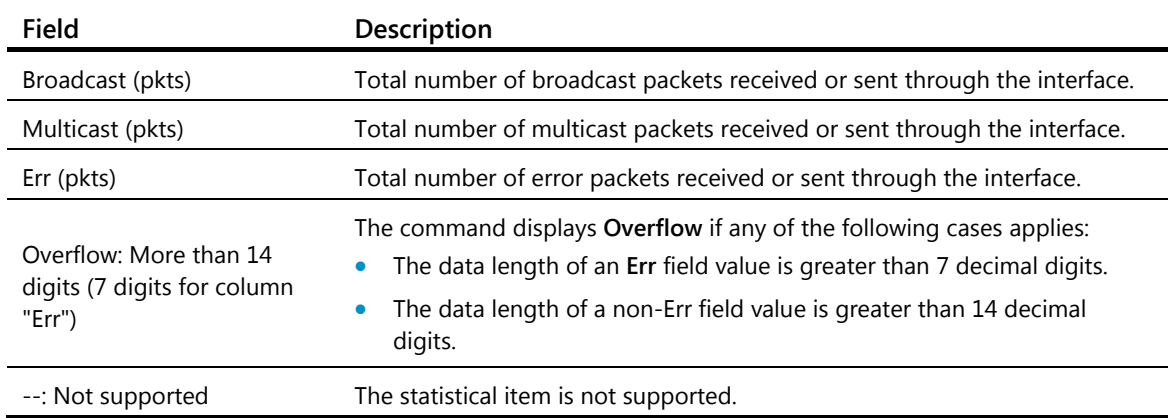

#### **Related commands**

- **flow-interval**
- **reset counters interface**

### <span id="page-6-1"></span>display counters rate

Use **display counters rate** to display traffic rate statistics of interfaces in up state over the last statistics polling interval.

#### **Syntax**

**display counters rate** { **inbound** | **outbound** } **interface** [ *interface-type* [ *interface-number* | *interface-number.subnumber* ] ]

#### **Views**

Any view

#### **Predefined user roles**

network-admin

network-operator

mdc-admin

mdc-operator

#### **Parameters**

**inbound**: Displays inbound traffic rate statistics.

**outbound**: Displays outbound traffic rate statistics.

*interface-type*: Specifies an interface type.

*interface-number*: Specifies an interface number.

*interface-number.subnumber*: Specifies a subinterface number, where *interface-number* is a main interface (which must be a Layer 3 Ethernet interface) number, and *subnumber* is the number of a subinterface created under the interface. The value range for the *subnumber* argument is 1 to 4094.

#### **Usage guidelines**

The statistics cover only interfaces in up state.

<span id="page-7-0"></span>If an interface type is specified, the command displays traffic rate statistics for all up interfaces of the specified type over the last statistics polling interval.

If no interface type is specified, the command displays traffic rate statistics for all up interfaces that have traffic counters over the last statistics polling interval.

If an interface which is always down over the last statistics polling interval is specified, the system prompts that the interface does not support the command.

You can use the **flow-interval** command to set the statistics polling interval.

#### **Examples**

#### # Display the inbound traffic rate statistics for all GigabitEthernet interfaces.

<Sysname> display counters rate inbound interface gigabitethernet

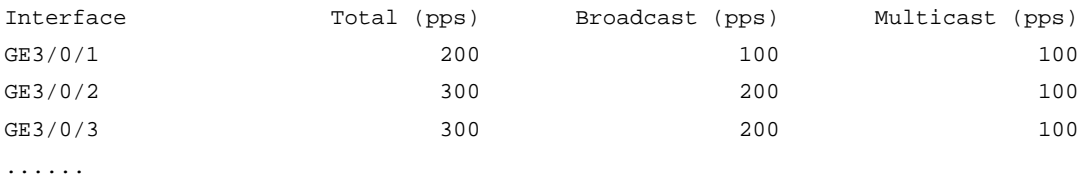

```
 Overflow: More than 14 digits. 
       --: Not supported.
```
#### **Table 2 Command output**

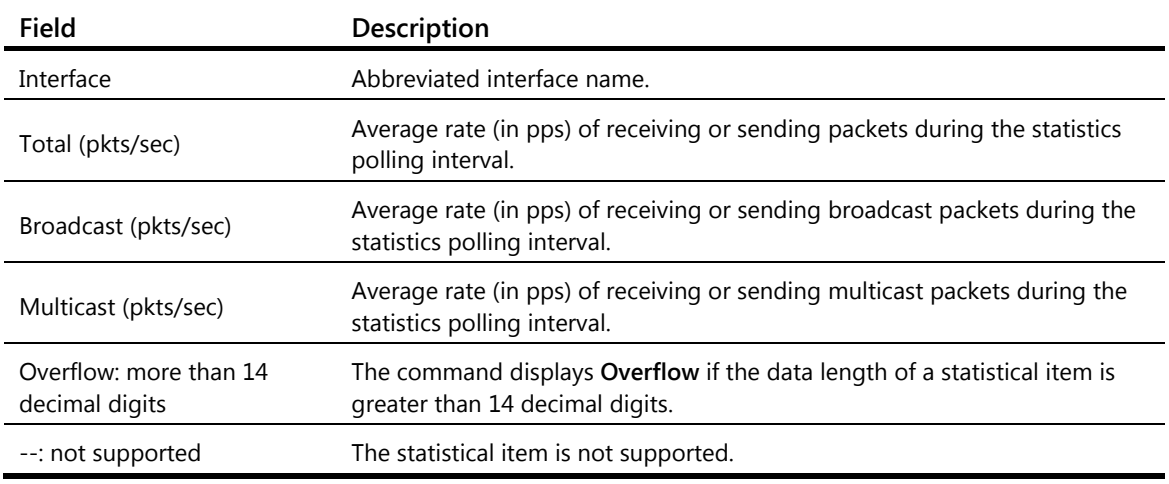

#### **Related commands**

- **flow-interval**
- **reset counters interface**

## <span id="page-7-1"></span>display interface

Use **display interface** to display Ethernet interface information.

#### **Syntax**

**display interface** [ *interface-type* [ *interface-number* | *interface-number.subnumber* ] ]

#### **Views**

Any view

#### **Predefined user roles**

- network-admin
- network-operator
- mdc-admin
- mdc-operator

#### **Parameters**

*interface-type*: Specifies an interface type.

*interface-number*: Specifies an interface number.

*interface-number.subnumber*: Specifies a subinterface number, where *interface-number* is a main interface (which must be a Layer 3 Ethernet interface) number, and *subnumber* is the number of a subinterface created under the interface. The value range for the *subnumber* argument is 1 to 4094.

#### **Usage guidelines**

If no interface type is specified, this command displays information about all interfaces.

If an interface type is specified but no interface number or subinterface number is specified, this command displays information about all interfaces of that type.

If both the interface type and interface number are specified, this command displays information about the specified interface.

#### **Examples**

```
# Display information about Layer 3 interface GigabitEthernet 3/0/1. 
<Sysname> display interface GigabitEthernet 3/0/1 
GigabitEthernet3/0/1 current state: DOWN 
Line protocol current state: DOWN 
Description: GigabitEthernet3/0/1 Interface 
The Maximum Transmit Unit is 100, Hold timer is 10(sec) 
Internet protocol processing: disabled 
IP Packet Frame Type:PKTFMT_ETHNT_2, Hardware Address: 0001-0001-0001 
IPV6 Packet Frame Type:PKTFMT_ETHNT_2, Hardware Address: 0001-0001-0001 
Media type is twisted pair, Port hardware type is 1000_BASE_T 
Port priority: 2 
 Loopback is not set 
 Unknown-speed mode, Unknown-duplex mode 
  Last 300 seconds input: 0 packets/sec 0 bytes/sec 0 
  Last 300 seconds output: 0 packets/sec 0 bytes/sec 0 
  Input (total): 0 packets, 0 bytes 
          0 broadcasts, 0 multicasts, - pauses
  Input (normal): 0 packets, 0 bytes 
           0 broadcasts, 0 multicasts, 0 pauses 
  Input: 0 input errors, 0 runts, 0 giants, 0 throttles 
          0 CRC, 0 frame, 0 overruns, - aborts
           - ignored, - parity errors 
  Output (total): 0 packets, 0 bytes 
          0 broadcasts, 0 multicasts, - pauses
  Output (normal): 0 packets, 0 bytes 
           0 broadcasts, 0 multicasts, 0 pauses
```

```
 Output: 0 output errors, - underruns, - buffer failures 
          0 aborts, 0 deferred, 0 collisions, 0 late collisions 
          - lost carrier, - no carrier 
 Peak value of input: 0 bytes/sec, at 2011-12-23 09:05:58 
 Peak value of output: 0 bytes/sec, at 2011-12-23 09:05:58
```
#### **Table 3 Command output**

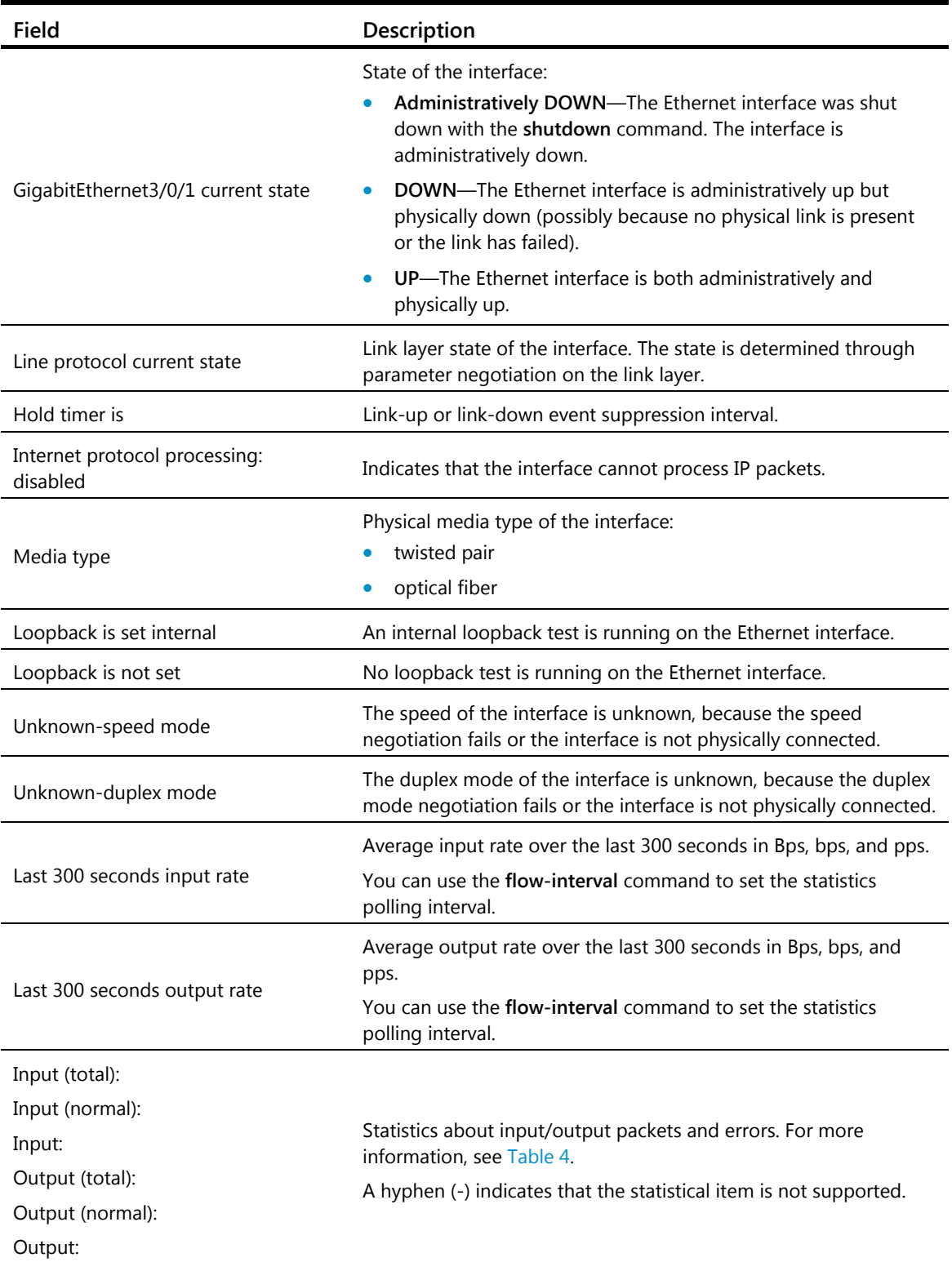

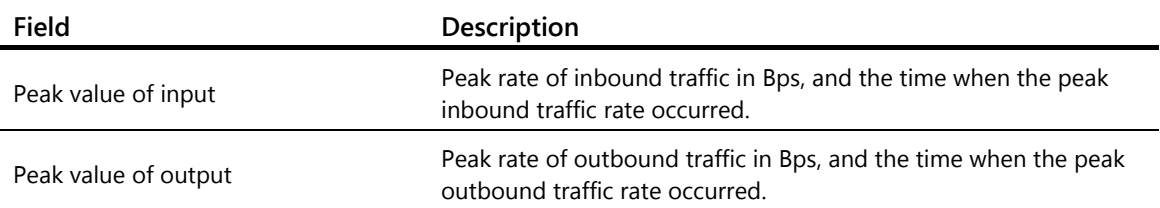

#### # Display detailed information about Layer 2 interface GigabitEthernet 3/0/1.

```
<Sysname> display interface GigabitEthernet 3/0/1 
GigabitEthernet3/0/1 current state: DOWN 
Line protocol current state: DOWN 
IP Packet Frame Type: PKTFMT_ETHNT_2, Hardware Address: 000c-2963-b767 
Description: GigabitEthernet3/0/1 Interface 
Loopback is not set 
Media type is twisted pair, Port hardware type is 1000_BASE_T 
1000Mbps-speed mode, full-duplex mode 
Link speed type is autonegotiation, link duplex type is autonegotiation 
Flow-control is not enabled 
The Maximum Frame Length is 9216 
Allow jumbo frame to pass 
Broadcast MAX-ratio: 100% 
Multicast MAX-ratio: 100% 
Unicast MAX-ratio: 100% 
PVID: 1 
Mdi type: automdix 
Port link-type: access 
  Tagged Vlan: none 
  UnTagged Vlan: 1 
Port priority: 2 
Last clearing of counters: Never 
  Peak value of input: 0 bytes/sec, at 2000-01-01 00:00:00 
  Peak value of output: 0 bytes/sec, at 2000-01-01 00:00:00 
  Last 300 seconds input: 0 packets/sec 0 bytes/sec 0% 
  Last 300 seconds output: 0 packets/sec 0 bytes/sec 0% 
  Input (total): 0 packets, 0 bytes 
           0 unicasts, 0 broadcasts, 0 multicasts, - pauses 
  Input (normal): 0 packets, 0 bytes 
           0 unicasts, 0 broadcasts, 0 multicasts, 0 pauses 
  Input: 0 input errors, 0 runts, 0 giants, 0 throttles 
          0 CRC, 0 frame, 0 overruns, - aborts
           - ignored, - parity errors 
  Output (total): 0 packets, 0 bytes 
           0 unicasts, 0 broadcasts, 0 multicasts, - pauses 
  Output (normal): 0 packets, 0 bytes 
           0 unicasts, 0 broadcasts, 0 multicasts, 0 pauses 
  Output: 0 output errors, - underruns, - buffer failures 
           0 aborts, 0 deferred, 0 collisions, 0 late collisions 
           - lost carrier, - no carrier
```
#### <span id="page-11-0"></span>**Table 4 Command output**

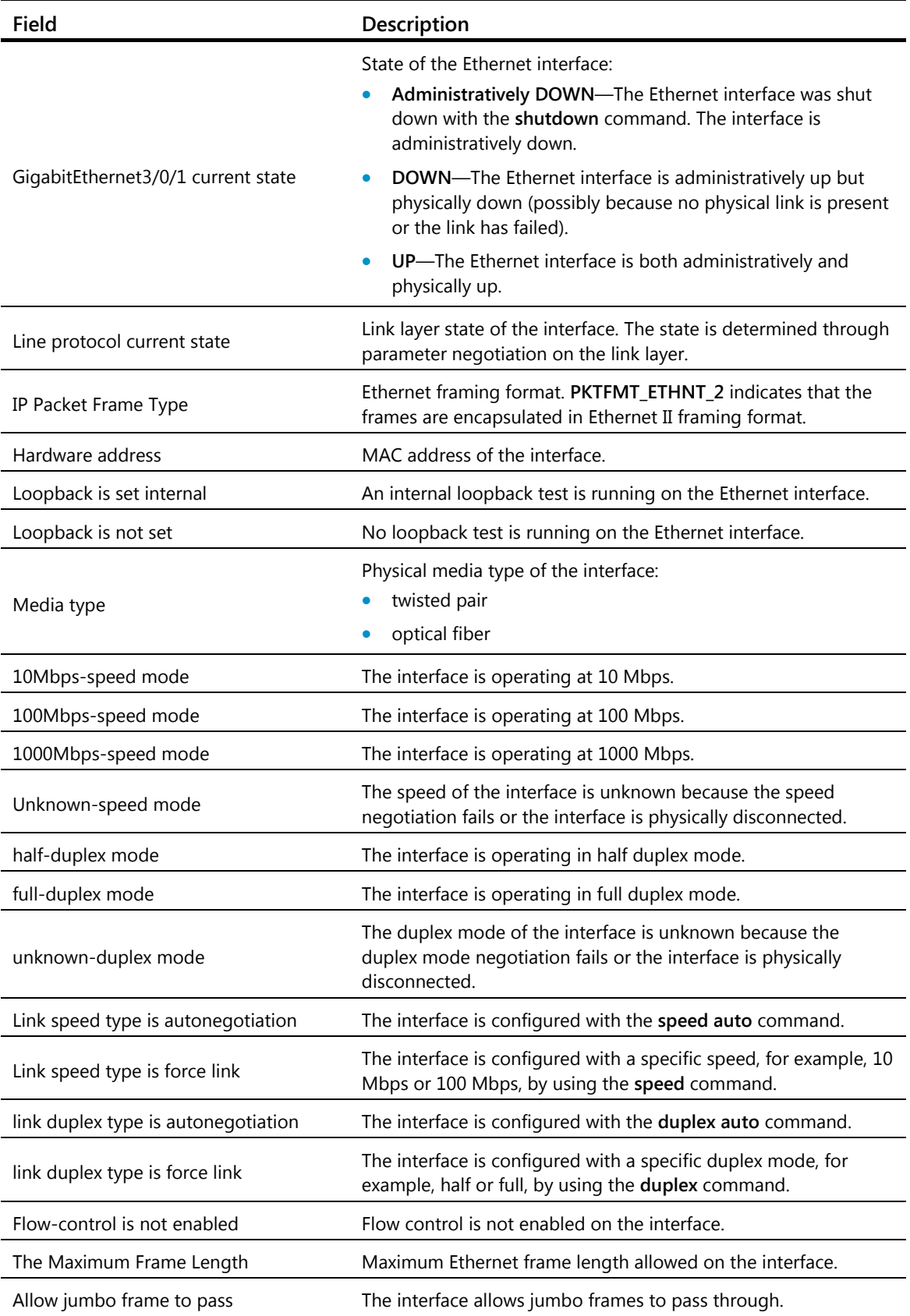

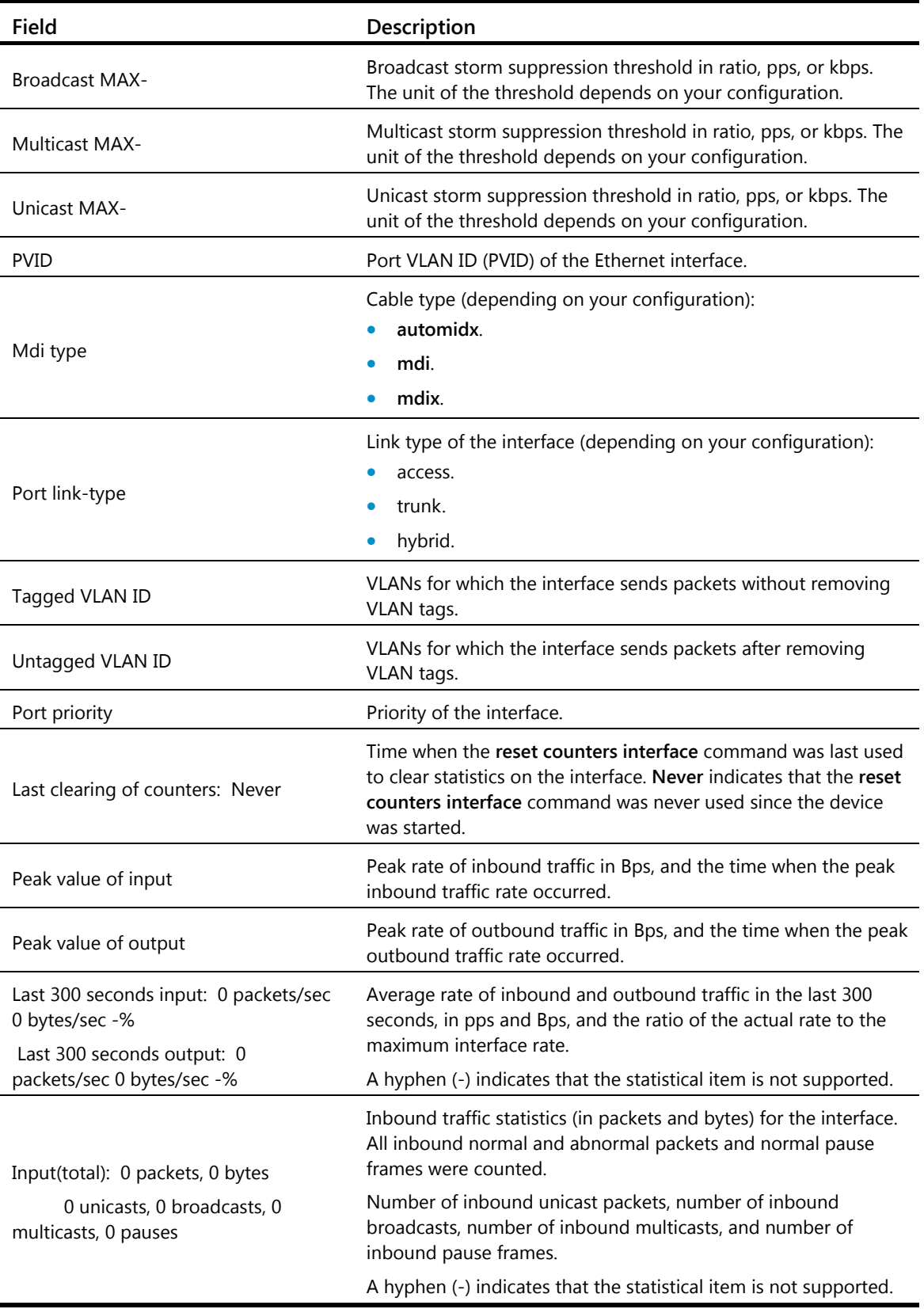

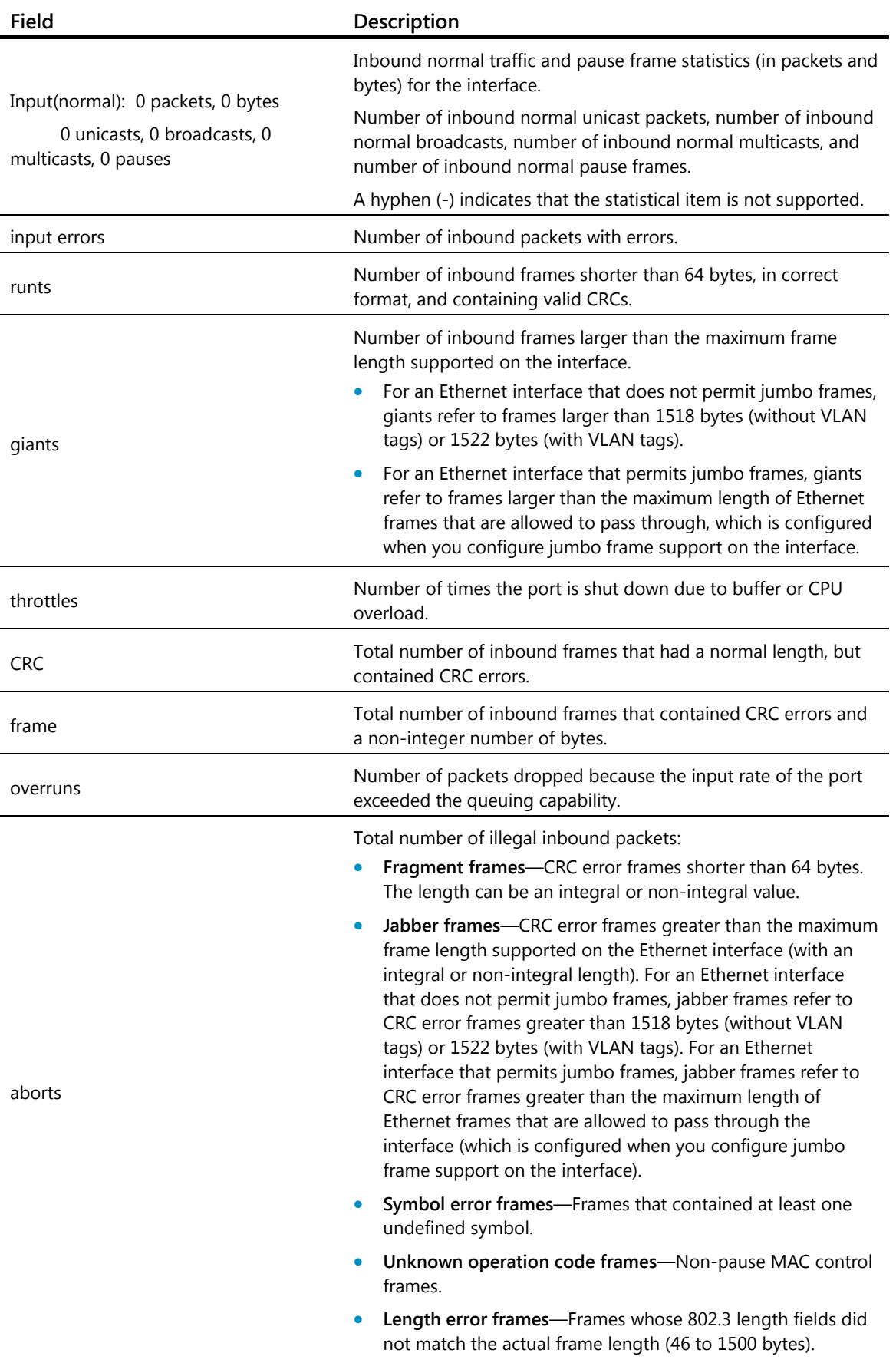

<span id="page-14-0"></span>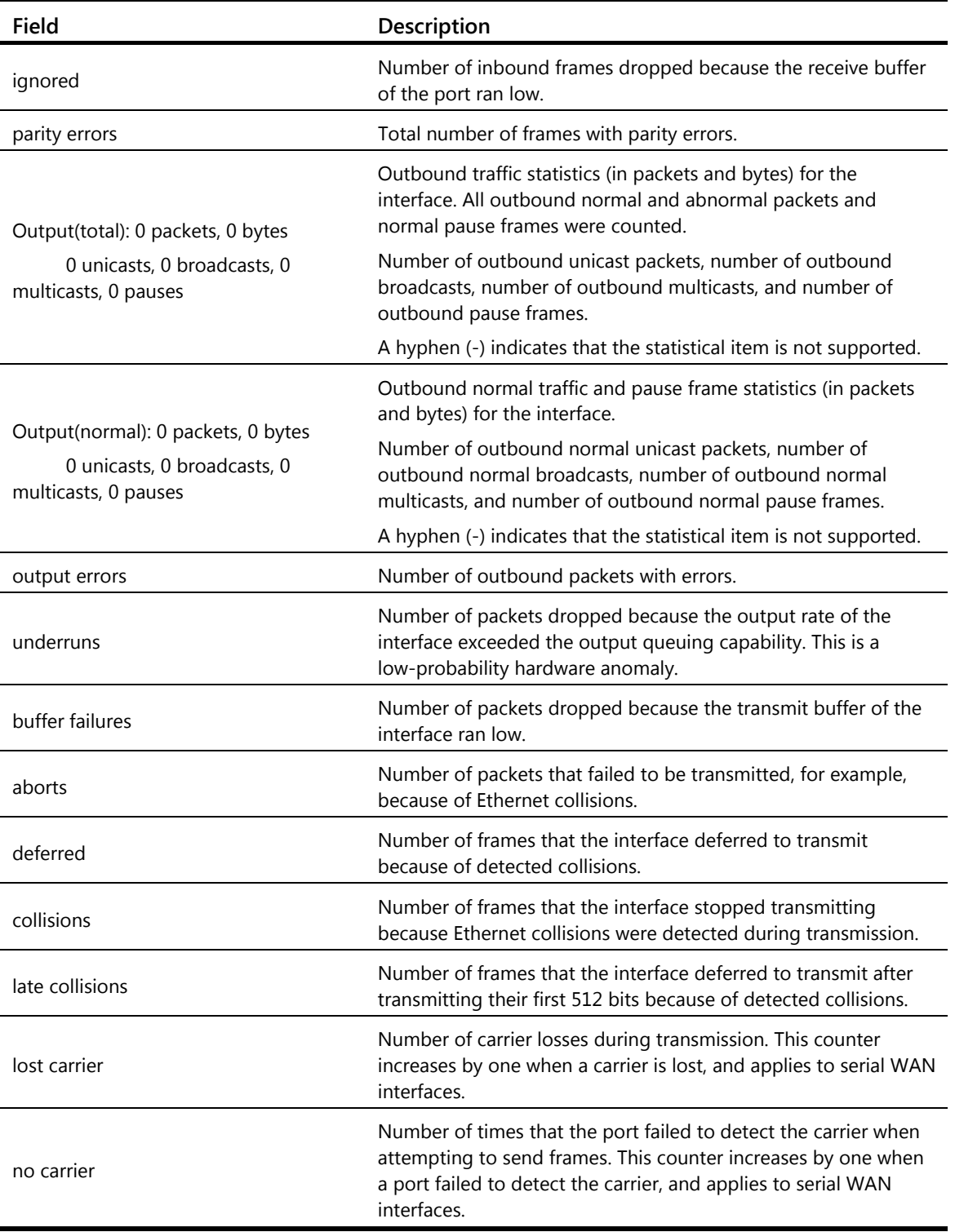

#### **Related commands**

**reset counters interface**

# <span id="page-14-1"></span>display interface brief

Use **display interface brief** to display brief Ethernet interface information.

#### **Syntax**

**display interface** [ *interface-type* [ *interface-number* | *interface-number.subnumber* ] ] **brief** [ **description** ]

#### **Views**

Any view

#### **Predefined user roles**

network-admin

network-operator

mdc-admin

mdc-operator

#### **Parameters**

*interface-type*: Specifies an interface type.

*interface-number*: Specifies an interface number.

*interface-number.subnumber*: Specifies a subinterface number, where *interface-number* is a main interface (which must be a Layer 3 Ethernet interface) number, and *subnumber* is the number of a subinterface created under the interface. The value range for the *subnumber* argument is 1 to 4094.

**description**: Displays the full description of the specified interface. If the keyword is not specified, the command displays at most the first 27 characters of the interface description. If the keyword is specified, the command displays all characters of the interface description.

#### **Usage guidelines**

If no interface type is specified, this command displays information about all interfaces.

If an interface type is specified but no interface number or subinterface number is specified, this command displays information about all interfaces of that type.

If both the interface type and interface number are specified, this command displays information about the specified interface.

#### **Examples**

# Display brief information about all interfaces.

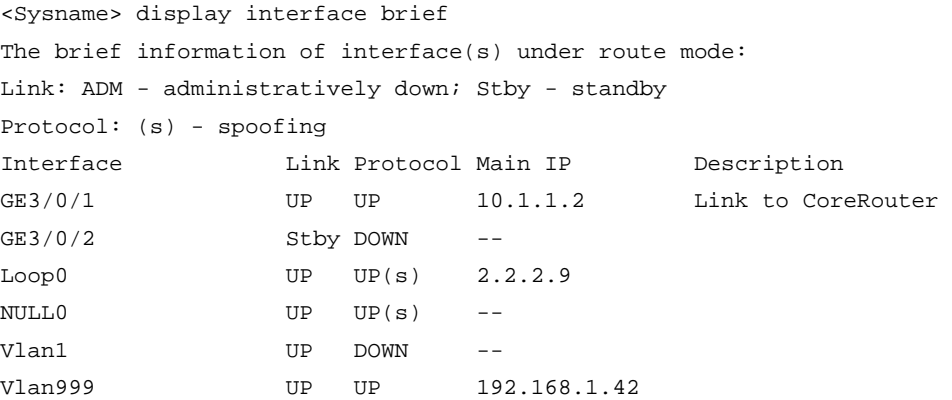

The brief information of interface(s) under bridge mode: Link: ADM - administratively down Speed or Duplex:  $(a)/A$  - auto;  $H$  - half;  $F$  - full

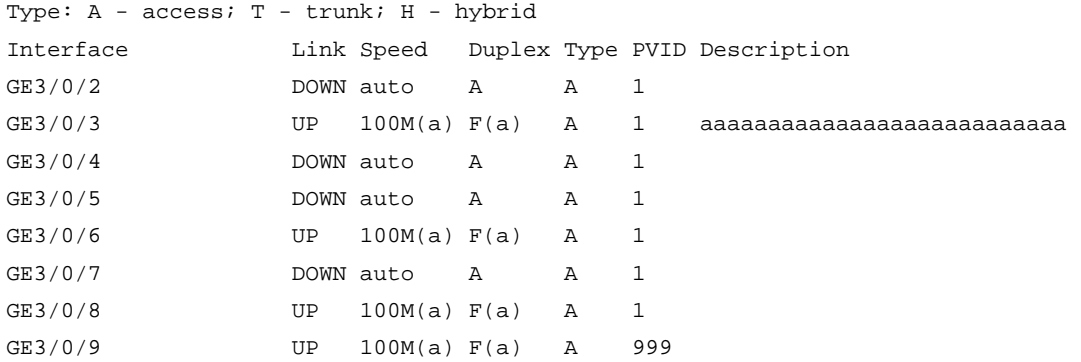

# Display brief information about interface GigabitEthernet 3/0/3, including the full description of the interface.

<Sysname> display interface brief GigabitEthernet 3/0/3 description The brief information of interface(s) under bridge mode: Link: ADM - administratively down Speed or Duplex:  $(a)/A$  - auto;  $H$  - half;  $F$  - full Type: A - access; T - trunk; H - hybrid Interface Link Speed Duplex Type PVID Description GE3/0/3 UP 100M(a) F(a) A 1 aaaaaaaaaaaaaaaaaaaaaaaaaaaaa aaaaaaaaaaaaaaaaaaaaaaaaaaaaaaaaaaaaaaaaa

#### **Table 5 Command output**

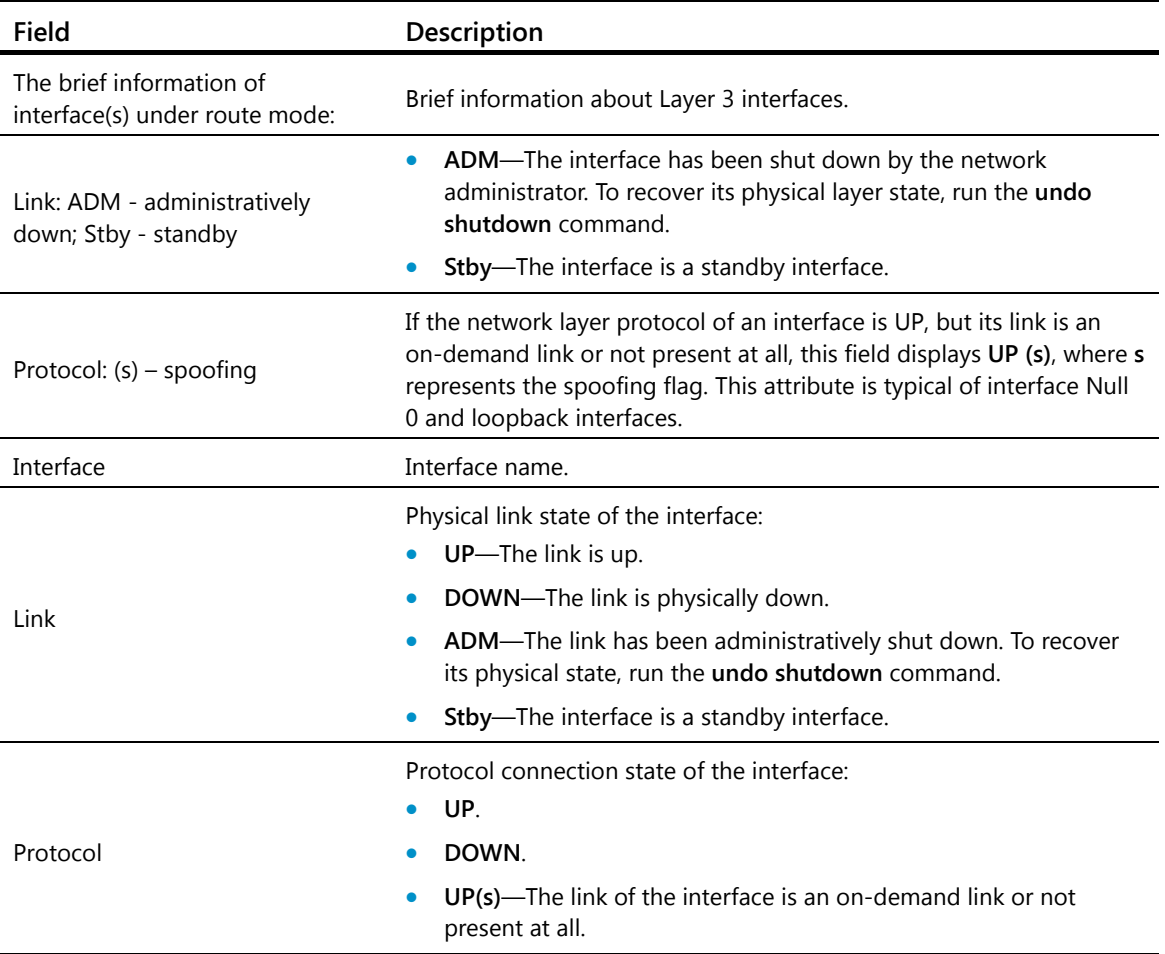

<span id="page-17-0"></span>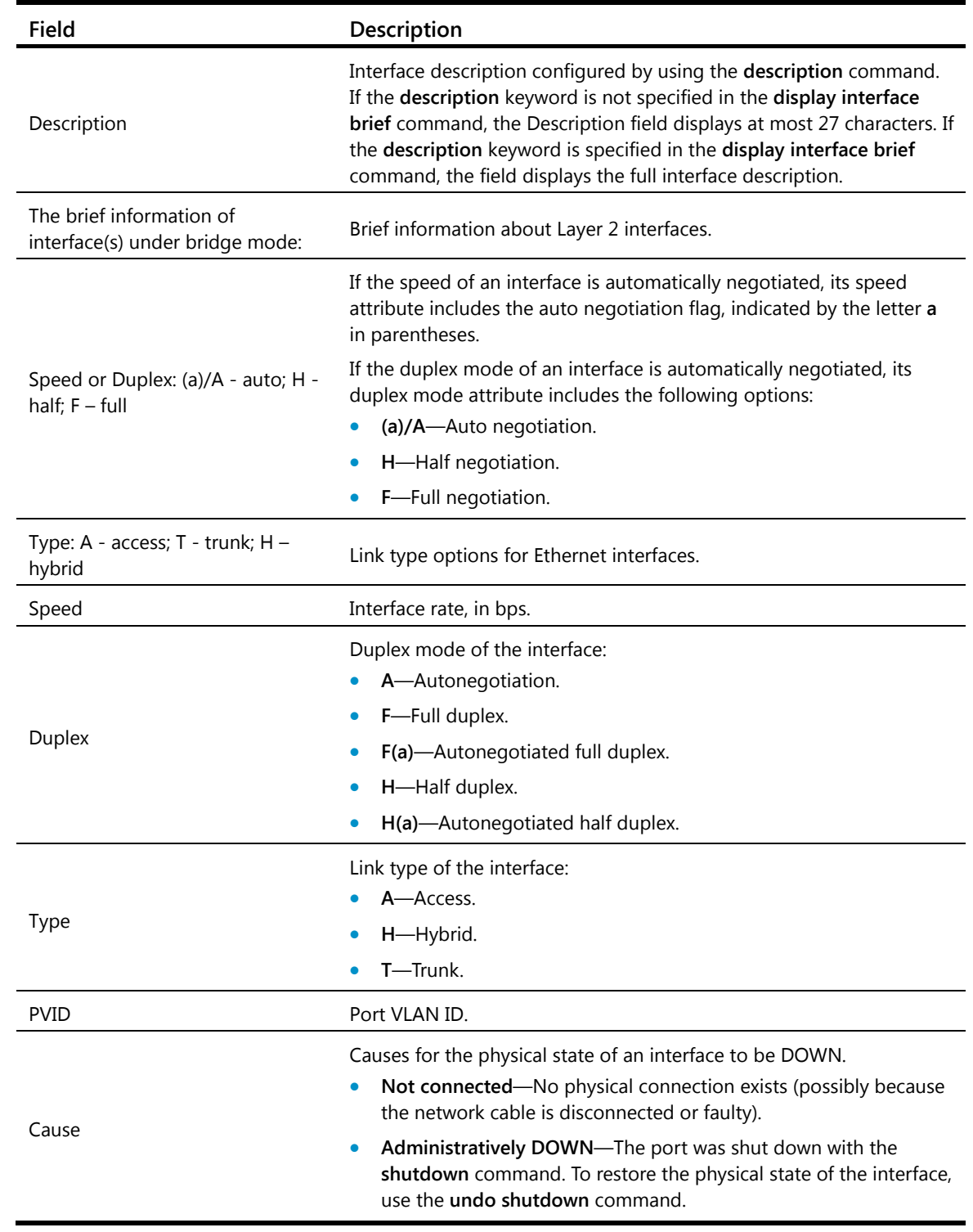

# <span id="page-17-1"></span>display packet-drop

Use **display packet-drop** to display information about packets dropped on an interface or multiple interfaces.

**Syntax** 

**display packet-drop** { **interface** [ *interface-type* [ *interface-number* ] ] | **summary** }

#### **Views**

Any view

#### **Predefined user roles**

network-admin

network-operator

mdc-admin

mdc-operator

#### **Parameters**

*interface-type*: Specifies an interface type. If you do not specify an interface type, this command displays information about dropped packets on all the interfaces on the device.

*interface-number*: Specifies an interface number. If you specify an interface type only, this command displays information about dropped packets on the specified type of interfaces.

**summary**: Displays the summary of dropped packets on all interfaces.

#### **Examples**

```
# Display information about dropped packets on GigabitEthernet 3/0/1. 
<Sysname> display packet-drop interface GigabitEthernet 3/0/1
```
GigabitEthernet3/0/1:

```
Packets dropped due to full GBP or insufficient bandwidth: 301
```
Packets dropped due to Fast Filter Processor FFP: 261

```
Packets dropped due to STP non-forwarding state: 321
```
Packets dropped due to rate-limit: 143 Packets dropped due to broadcast-suppression: 301

Packets dropped due to unicast-suppression: 215 Packets dropped due to multicast-suppression: 241 Packets dropped due to Tx packet aging: 246

# Display the summary of dropped packets on all interfaces.

```
<Sysname> display packet-drop summary 
All interfaces: 
   Packets dropped due to full GBP or insufficient bandwidth: 301 
   Packets dropped due to FFP: 261 
   Packets dropped due to STP non-forwarding state: 321 
   Packets dropped due to rate-limit: 143 
   Packets dropped due to broadcast-suppression: 301 
   Packets dropped due to unicast-suppression: 215 
   Packets dropped due to multicast-suppression: 241 
   Packets dropped due to Tx packet aging: 246
```
#### **Table 6 Command output**

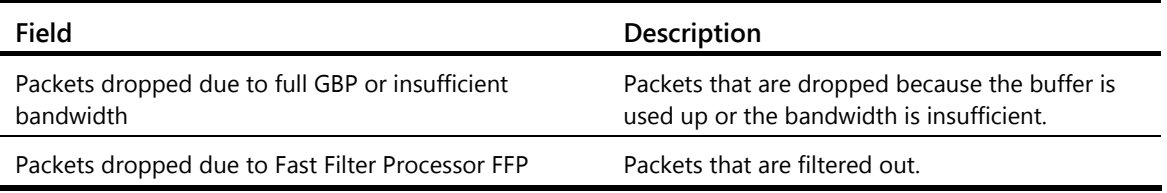

<span id="page-19-0"></span>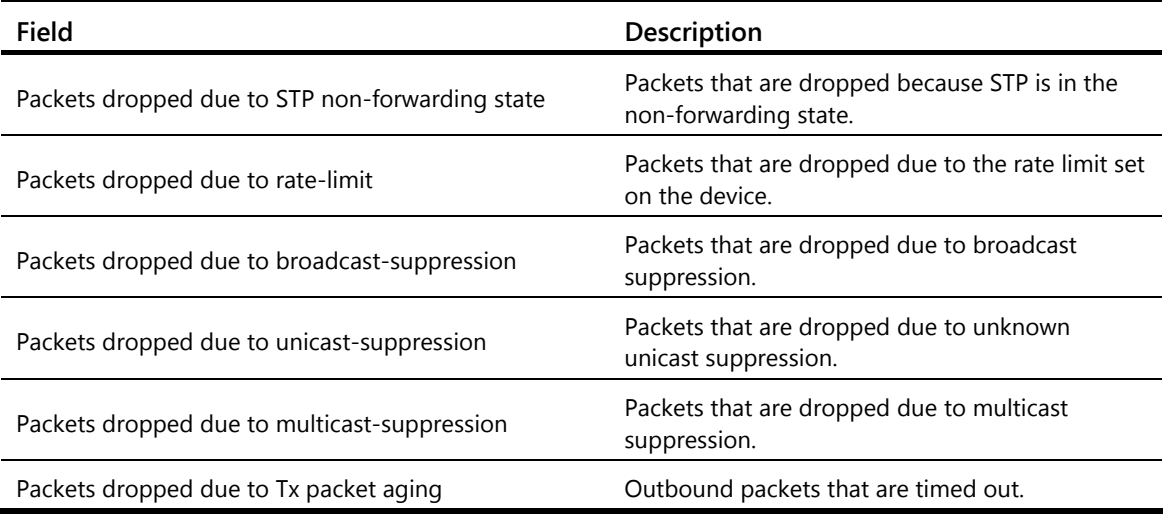

# <span id="page-19-1"></span>duplex

Use **duplex** to set the duplex mode for an Ethernet interface.

Use **undo duplex** to restore the default duplex mode of the Ethernet interface.

#### **Syntax**

```
duplex { auto | full | half }
```
**undo duplex** 

#### **Default**

A 10-GE interface operates in full duplex mode, and all other types of Ethernet interfaces operate in autonegotiation mode.

#### **Views**

Ethernet interface view

#### **Predefined user roles**

network-admin

mdc-admin

#### **Parameters**

**auto**: Configures the interface to autonegotiate the duplex mode with the peer.

**full**: Configures the interface to operate in full duplex mode, so that the interface can receive and transmit packets at the same time.

**half**: Configures the interface to operate in half duplex mode, so that the interface can only receive or only transmit packets at one time. Fiber ports do not support the keyword.

#### **Examples**

# Configure interface GigabitEthernet 3/0/1 to operate in full duplex mode.

```
<Sysname> system-view 
[Sysname] interface GigabitEthernet 3/0/1 
[Sysname-GigabitEthernet3/0/1] duplex full
```
# <span id="page-20-1"></span><span id="page-20-0"></span>flag sdh

Use **flag sdh** to set the value for the overhead byte J0 or J1 in SDH frames when the 10-GE interface operates in WAN mode.

Use **undo flag sdh** to restore the default value of the J0 or J1 byte.

#### **Syntax**

**flag** { **j0** | **j1** } **sdh** *value*

**undo flag** { **j0** | **j1** } **sdh** 

#### **Default**

The J0 and J1 bytes are padded with 0s.

#### **Views**

Ten-GigabitEthernet interface view

#### **Predefined user roles**

network-admin

mdc-admin

#### **Parameters**

**j0**: Specifies the Path Trace byte in the Regenerator Section Overhead.

**j1**: Specifies the Path Trace byte in the High-Order Path Overhead.

*value*: Specifies the value for the J0 or J1 byte, a string of 1 to 15 characters.

#### **Usage guidelines**

This command is effective only when the 10-GE interface is operating in WAN mode.

#### **Examples**

# Set the value of the J0 byte in SDH frames to **Sysname** on interface Ten-GigabitEthernet 3/0/1.

```
<Sysname> system-view
```

```
[Sysname] interface ten-gigabitethernet 3/0/1 
[Sysname-Ten-GigabitEthernet3/0/1] port-mode wan 
[Sysname-Ten-GigabitEthernet3/0/1] flag j0 sdh Sysname
```
#### **Related commands**

**port-mode**

### <span id="page-20-2"></span>flow-control

Use **flow-control** to enable TxRx mode generic flow control on an Ethernet interface.

Use **undo flow-control** to disable generic flow control on the Ethernet interface.

#### **Syntax**

**flow-control** 

**undo flow-control** 

#### **Default**

Generic flow control is disabled on an Ethernet interface.

#### <span id="page-21-0"></span>**Views**

Ethernet interface view

#### **Predefined user roles**

network-admin

mdc-admin

#### **Usage guidelines**

To implement flow control on a link, enable the generic flow control function at both ends of the link.

TxRx mode generic flow control enables an Ethernet interface to receive common pause frames from its peer, and send common pause frames to notify its peer of congestions.

With the **flow-control** command configured, an interface can both send and receive flow control frames:

- When congested, the interface sends a flow control frame to its peer.
- Upon receiving a flow control frame from the peer, the interface suspends sending packets.

#### **Examples**

# Enable TxRx mode generic flow control on the interface GigabitEthernet 3/0/1.

```
<Sysname> system-view 
[Sysname] interface GigabitEthernet 3/0/1 
[Sysname-GigabitEthernet3/0/1] flow-control
```
### <span id="page-21-1"></span>flow-interval

Use **flow-interval** to set the interface statistics polling interval.

Use **undo flow-interval** to restore the default interval.

#### **Syntax**

**flow-interval** *interval* 

**undo flow-interval** 

#### **Default**

The interface statistics polling interval is 300 seconds.

#### **Views**

Ethernet interface view

#### **Predefined user roles**

network-admin

mdc-admin

#### **Parameters**

*interval*: Sets the statistics polling interval, in seconds. The interval is in the range of 5 to 300 and must be a multiple of 5.

#### **Examples**

# Set the statistics polling interval to 100 seconds on GigabitEthernet 3/0/1.

<Sysname> system-view

```
[Sysname] interface GigabitEthernet 3/0/1 
[Sysname-GigabitEthernet3/0/1] flow-interval 100
```
## <span id="page-22-1"></span><span id="page-22-0"></span>interface

Use **interface** to enter interface or subinterface view. With the *interface-number.subnumber* argument specified, if the subinterface identified by the argument does not exist, this command creates the subinterface first, and then enters subinterface view.

#### **Syntax**

**interface** *interface-type* { *interface-number* | *interface-number.subnumber* }

#### **Views**

System view

#### **Predefined user roles**

network-admin

mdc-admin

#### **Parameters**

*interface-type*: Specifies an interface type.

*interface-number*: Specifies an interface number.

*interface-number.subnumber*: Specifies a subinterface number, where *interface-number* is a main interface (which must be a Layer 3 Ethernet interface) number, and *subnumber* is the number of a subinterface created under the interface. The value range for the *subnumber* argument is 1 to 4094.

#### **Examples**

# Enter GigabitEthernet 3/0/1 interface view.

<Sysname> system-view [Sysname] interface GigabitEthernet 3/0/1 [Sysname-GigabitEthernet3/0/1]

# Create Ethernet subinterface GigabitEthernet 3/0/1.1 and enter GigabitEthernet 3/0/1.1 subinterface view.

```
<Sysname> system-view 
[Sysname] interface GigabitEthernet 3/0/1.1 
[Sysname-GigabitEthernet3/0/1.1]
```
# <span id="page-22-2"></span>jumboframe enable

Use **jumboframe enable** to allow jumbo frames within the specified length to pass through.

Use **undo jumboframe enable** to prevent jumbo frames from passing through.

#### **Syntax**

**jumboframe enable** [ *value* ]

**undo jumboframe enable** 

#### **Default**

The device allows jumbo frames within 9216 bytes to pass through.

#### <span id="page-23-0"></span>**Views**

Layer 2 Ethernet interface view, Layer 3 Ethernet interface view

#### **Predefined user roles**

network-admin

mdc-admin

#### **Parameters**

*value*: Sets the maximum length of Ethernet frames that are allowed to pass through. The value range for the argument is 1552 to 9216. On LST1XP16LEB1 and LST1XP16LEC1 cards, the value range for the argument is 1552 to 8168.

#### **Usage guidelines**

If you set the *value* argument multiple times, the most recent configuration takes effect.

#### **Examples**

# Enable jumbo frames to pass through GigabitEthernet 3/0/1.

<Sysname> system-view [Sysname] interface GigabitEthernet 3/0/1 [Sysname-GigabitEthernet3/0/1] jumboframe enable

## <span id="page-23-1"></span>link-delay

Use **link-delay** to set the physical state change suppression interval on an Ethernet interface.

Use **undo link-delay** to restore the default.

#### **Syntax**

**link-delay** *delay-time* [ **mode** { **up** | **updown** } ]

**undo link-delay** 

#### **Default**

The physical state change suppression interval is one second.

#### **Views**

Ethernet interface view

#### **Predefined user roles**

network-admin

mdc-admin

#### **Parameters**

*delay-time*: Sets the physical state change suppression interval (in seconds) on the Ethernet interface. The value range for the argument is 0 to 30, however, only 0 to 10 is supported. A value of 0 indicates that physical state changes are not suppressed.

**mode up**: Suppresses the link-up events. The keyword is not supported in the current software version. The keyword is reserved for future support.

**mode updown**: Suppresses both the link-up and link-down events.

#### <span id="page-24-0"></span>**Usage guidelines**

With the **link-delay** *delay-time* command configured:

- When the interface comes down, the link-down event is not reported to the CPU unless the interface is still down when the suppression interval (*delay-time*) expires.
- When the interface goes up, the link-up event is immediately reported.

With the **link-delay** *delay-time* **mode up** command configured:

- When the interface goes up, the link-up event is not reported to the CPU unless the interface is still up when the suppression interval (*delay-time*) expires.
- When the interface comes down, the link-down event is immediately reported.

With the **link-delay** *delay-time* **mode updown** command configured, when the interface comes down or goes up, the link-down or link-up event is not reported to the CPU unless the interface is still down or up when the suppression interval (*delay-time*) expires.

On a port, if you configure the **link-delay** command multiple times, the most recent configuration takes effect.

Do not configure this command on a port with MSTP enabled.

The **link-delay** *delay-time* command and the **link-delay** *delay-time* **mode up** command are not supported.

#### **Examples**

# Set the physical state change suppression interval to 8 seconds on interface GigabitEthernet 3/0/1.

```
<Sysname> system-view 
[Sysname] interface GigabitEthernet 3/0/1 
[Sysname-GigabitEthernet3/0/1] link-delay 8
```
### <span id="page-24-1"></span>loopback

Use **loopback** to perform a loopback test on an Ethernet interface.

Use **undo loopback** to cancel a loopback test on an Ethernet interface.

#### **Syntax**

**loopback** { **external** | **internal** }

**undo loopback** 

#### **Default**

Loopback test is disabled on an interface.

#### **Views**

Ethernet interface view

#### **Predefined user roles**

network-admin

mdc-admin

#### **Parameters**

**external**: Performs an external loopback test on the Ethernet interface. The keyword is not supported in the current software version. The keyword is reserved for future support.

**internal**: Performs an internal loopback test on the Ethernet interface.

#### <span id="page-25-0"></span>**Usage guidelines**

If an Ethernet interface does not work normally, you can perform a loopback test on it to identify the problem.

An Ethernet interface in a loopback test does not forward data traffic.

On a physically down interface (displayed as in **DOWN** state), you can only perform an internal loopback test, and an external loopback test will fail. On an administratively shut down interface (displayed as in **ADM** or **Administratively DOWN** state), you cannot perform an internal or external loopback test.

The **speed**, **duplex**, **mdi**, and **shutdown** commands are not available during a loopback test.

During a loopback test, the Ethernet interface operates in full duplex mode. When the loopback test is complete, the port returns to its duplex setting.

#### **Examples**

# Perform an internal loopback test on GigabitEthernet 3/0/1.

```
<Sysname> system-view 
[Sysname] interface GigabitEthernet 3/0/1 
[Sysname-GigabitEthernet3/0/1] loopback internal
```
### <span id="page-25-1"></span>port link-mode

Use **port link-mode** to change the link mode of an Ethernet interface.

Use **undo port link-mode** to restore the default.

#### **Syntax**

**port link-mode** { **bridge** | **route** }

**undo port link-mode** 

#### **Default**

An Ethernet interface operates in Layer 2 mode.

#### **Views**

Ethernet interface view

#### **Predefined user roles**

network-admin

mdc-admin

#### **Parameters**

**bridge**: Specifies the Layer 2 mode.

**route**: Specifies the Layer 3 mode.

#### **Usage guidelines**

Depending on the layers where the device processes packets received on interfaces, Ethernet interfaces can operate as Layer 2 Ethernet interfaces (in bridge mode) or as Layer 3 Ethernet interfaces (in route mode).

<span id="page-26-0"></span>After you change the link mode of an Ethernet interface, all the settings (except the shutdown status) of the Ethernet interface are restored to their defaults under the new link mode. For more information about shutting down or bringing up an interface, see ["shutdown.](#page-28-1)"

The command is available on only switches operating in non-standard mode. By default, a switch operates in standard mode. For more information about the system operating modes, see *Fundamentals Configuration Guide*.

The following Ethernet interfaces do not support switching the operating mode: aggregation group member ports, reflector port of a remote source mirroring group, and Ethernet interfaces of a switch operating in IRF mode and with enhanced IRF enabled. For more information about reflector ports, see *Network Management and Monitoring Configuration Guide*. For more information about enhanced IRF, see *IRF Configuration Guide*.

#### **Examples**

# Configure GigabitEthernet 3/0/1 to operate in Layer 3 mode.

```
<Sysname> system-view 
[Sysname] interface GigabitEthernet 3/0/1 
[Sysname-GigabitEthernet3/0/1] port link-mode route
```
### <span id="page-26-1"></span>port-mode

Use **port-mode** to configure a 10-GE interface to operate in LAN or WAN mode.

Use **undo port-mode** to restore the default.

#### **Syntax**

```
port-mode { lan | wan }
```
**undo port-mode**

#### **Default**

A 10-GE interface operates in LAN mode.

#### **Views**

Ten-GigabitEthernet interface view

#### **Predefined user roles**

network-admin

mdc-admin

#### **Parameters**

**lan**: Configures the interface to operate in LAN mode. A port operating in this mode transmits Ethernet packets and connects an Ethernet network.

**wan**: Configures the interface to operate in WAN mode. A port operating in this mode transmits SDH packets and connects an SDH network. In addition, it supports point-to-point links only.

#### **Examples**

# Configure the interface Ten-GigabitEthernet 3/0/1 to operate in WAN mode.

```
<Sysname> system-view 
[Sysname] interface ten-gigabitethernet3/0/1 
[Sysname-Ten-GigabitEthernet3/0/1] port-mode wan
```
## <span id="page-27-1"></span><span id="page-27-0"></span>reset counters interface

Use **reset counters interface** to clear the Ethernet interface or subinterface statistics.

#### **Syntax**

**reset counters interface** [ *interface-type* [ *interface-number* | *interface-number.subnumber* ] ]

#### **Views**

User view

#### **Predefined user roles**

network-admin

mdc-admin

#### **Parameters**

*interface-type*: Specifies an interface type.

*interface-number*: Specifies an interface number.

*interface-number.subnumber*: Specifies a subinterface number, where *interface-number* is a main interface (which must be a Layer 3 Ethernet interface) number; *subnumber* is the number of a subinterface created under the interface. The value range for the *subnumber* argument is 1 to 4094.

#### **Usage guidelines**

Before collecting traffic statistics for a specific period of time on an interface, clear the old statistics first.

If no interface type is specified, this command clears statistics for all interfaces.

If only the interface type is specified, this command clears statistics for all interfaces of that type.

If both the interface type and the interface or subinterface number are specified, this command clears statistics for the specified interface or subinterface.

#### **Examples**

# Clear the statistics of GigabitEthernet 3/0/1.

<Sysname> reset counters interface GigabitEthernet 3/0/1

#### **Related commands**

- **display interface**
- **display counters interface**
- **display counters rate interface**

### <span id="page-27-2"></span>reset packet-drop interface

Use **reset packet-drop interface** to clear the dropped packet statistics on an interface or multiple interfaces.

#### **Syntax**

**reset packet-drop interface** [ *interface-type* [ *interface-number* ] ]

#### **Views**

User view

#### <span id="page-28-0"></span>**Predefined user roles**

network-admin

mdc-admin

#### **Parameters**

*interface-type*: Specify an interface type. If you do not specify an interface type, this command clears dropped packet statistics on all the interfaces on the device.

*interface-number*: Specify an interface number. If you do not specify this argument, this command clears dropped packet statistics on all interfaces of the specified type.

#### **Examples**

# Clear dropped packet statistics on GigabitEthernet 3/0/1.

<Sysname> reset packet-drop interface GigabitEthernet 3/0/1

# Clear dropped packet statistics on all interfaces.

<Sysname> reset packet-drop interface

#### **Related commands**

#### **display packet-drop**

### <span id="page-28-1"></span>shutdown

Use **shutdown** to shut down an Ethernet interface or subinterface.

Use **undo shutdown** to bring up an Ethernet interface or subinterface.

#### **Syntax**

#### **shutdown**

#### **undo shutdown**

#### **Default**

Ethernet interfaces are down, and Ethernet subinterfaces are up.

#### **Views**

Ethernet interface view, Ethernet subinterface view

#### **Predefined user roles**

network-admin

mdc-admin

#### **Usage guidelines**

You might need to shut down and then bring up an Ethernet interface to make some interface configurations take effect.

#### **Examples**

# Shut down and then bring up GigabitEthernet 3/0/1.

<Sysname> system-view [Sysname] interface GigabitEthernet 3/0/1 [Sysname-GigabitEthernet3/0/1] shutdown

[Sysname-GigabitEthernet3/0/1] undo shutdown

# Shut down and then bring up Layer 3 Ethernet subinterface GigabitEthernet 3/0/1.1.

```
<Sysname> system-view 
[Sysname] interface GigabitEthernet 3/0/1.1 
[Sysname-GigabitEthernet3/0/1.1] shutdown 
[Sysname-GigabitEthernet3/0/1.1] undo shutdown
```
### <span id="page-29-1"></span>speed

Use **speed** to set the speed of an Ethernet interface. Use **undo speed** to restore the default.

#### **Syntax**

**speed** { **10** | **100** | **1000** | **10000** | **auto** }

#### **undo speed**

#### **Default**

The speed of an Ethernet interface is autonegotiated.

#### **Views**

Ethernet interface view

#### **Predefined user roles**

network-admin

mdc-admin

#### **Parameters**

**10**: Sets the interface speed to 10 Mbps.

**100**: Sets the interface speed to 100 Mbps.

**1000**: Sets the interface speed to 1000 Mbps.

**10000**: Sets the interface speed to 10000 Mbps.

**auto**: Enables the interface to negotiate a speed with its peer.

#### **Usage guidelines**

For an Ethernet copper port, use the **speed** command to set its speed to match the speed of the peer interface.

For a fiber port, use the **speed** command to set its speed to match the rate of a transceiver module.

A fiber port does not support the **10** and **100** keyword of the command.

A 10-GE interface does not support the command.

#### **Examples**

# Configure GigabitEthernet 3/0/1 to autonegotiate the speed.

<Sysname> system-view

[Sysname] interface GigabitEthernet 3/0/1

[Sysname-GigabitEthernet3/0/1] speed auto

# <span id="page-30-0"></span>Layer 2 Ethernet interface/subinterface commands

# <span id="page-30-1"></span>broadcast-suppression

Use **broadcast-suppression** to enable broadcast suppression and set the broadcast suppression threshold.

Use **undo broadcast-suppression** to restore the default.

#### **Syntax**

**broadcast-suppression** { *ratio* | **pps** *max-pps* | **kbps** *max-kbps* }

**undo broadcast-suppression** 

#### **Default**

Ethernet interfaces do not suppress broadcast traffic.

#### **Views**

Layer 2 Ethernet interface view

#### **Predefined user roles**

network-admin

mdc-admin

#### **Parameters**

*ratio*: Sets the broadcast suppression threshold as a percentage of the maximum interface rate. The value range for the argument is 0 to 100. The smaller the percentage, the less broadcast traffic is allowed to pass through. The argument is always 100. As a result, you cannot suppression broadcast traffic by using the argument.

**pps** *max-pps*: Specifies the maximum number of broadcast packets that the interface can forward per second. The value range for the  $max-pps$  argument (in pps) is 1 to  $1.4881 \times$  the maximum interface rate. For example, the value range for the argument is 1 to 1488100 on a GE interface.

**kbps** *max-kbps*: Specifies the maximum number of kilobits of broadcast traffic that the Ethernet interface can forward per second. The value range for the argument (in kbps) is 1 to the maximum interface rate.

#### **Usage guidelines**

You can use the broadcast storm suppression function to limit the size of broadcast traffic on an interface. When the broadcast traffic on the interface exceeds this threshold, the system drops packets until the traffic drops below this threshold.

When you configure the suppression threshold in pps or kbps, the device converts the configured value into a multiple of a certain step (6400 for **pps** and 50 for **kbps**) supported by the chip. As a result, the actual suppression threshold may be different from the configured one. To determine the suppression threshold that takes effect, see the prompts on the device.

#### **Examples**

# Set the broadcast suppression threshold to 10000 kbps on GigabitEthernet 3/0/1.

<Sysname> system-view

```
[Sysname] interface GigabitEthernet 3/0/1 
[Sysname-GigabitEthernet3/0/1] broadcast-suppression kbps 10000
```
#### <span id="page-31-0"></span>**Related commands**

- **multicast-suppression**
- **unicast-suppression**

# <span id="page-31-1"></span>mdix-mode

#### IMPORTANT:

Fiber ports do not support this command.

Use **mdix-mode** to configure the Medium Dependent Interface Cross-Over (MDIX) mode of an Ethernet interface.

Use **undo mdix-mode** to restore the default.

#### **Syntax**

**mdix-mode** { **automidx** | **mdi**| **mdix** }

**undo mdix-mode** 

#### **Default**

Ethernet interfaces operate in **automdix** mode.

#### **Views**

Layer 2 Ethernet interface view

#### **Predefined user roles**

network-admin

mdc-admin

#### **Parameters**

**automidx**: Specifies that the interface negotiates pin roles with its peer.

**mdi**: Specifies that pins 1 and 2 are transmit pins and pins 3 and 6 are receive pins.

**mdix**: Specifies that pins 1 and 2 are receive pins and pins 3 and 6 are transmit pins.

#### **Examples**

# Set GigabitEthernet 3/0/1 to operate in MDI mode.

```
<Sysname> system-view
```
[Sysname] interface GigabitEthernet 3/0/1

```
[Sysname-GigabitEthernet3/0/1] mdix-mode mdi
```
## <span id="page-31-2"></span>multicast-suppression

Use **multicast-suppression** to enable multicast storm suppression and set the multicast storm suppression threshold.

Use **undo multicast-suppression** to restore the default.

#### <span id="page-32-0"></span>**Syntax**

**multicast-suppression** { *ratio* | **pps** *max-pps* | **kbps** *max-kbps* }

#### **undo multicast-suppression**

#### **Default**

Ethernet interfaces do not suppress multicast traffic.

#### **Views**

Layer 2 Ethernet interface view, Layer 2 Ethernet subinterface view

#### **Predefined user roles**

network-admin

mdc-admin

#### **Parameters**

*ratio*: Sets the multicast suppression threshold as a percentage of the maximum interface rate. The value range for the argument (in percentage) is 0 to 100. The smaller the percentage, the less multicast traffic is allowed to pass through. The argument is always 100. As a result, you cannot suppression multicast traffic by using the argument.

**pps** *max-pps*: Specifies the maximum number of multicast packets that the interface can forward per second. The value range for the *max-pps* argument (in pps) is 1 to 1.4881 × the maximum interface rate. For example, the value range for the argument is 1 to 1488100 on a GE interface.

**kbps** *max-kbps*: Specifies the maximum number of kilobits of multicast traffic that the Ethernet interface can forward per second. The value range for the argument (in kbps) is 1 to the maximum interface rate.

#### **Usage guidelines**

You can use the multicast storm suppression function to limit the size of multicast traffic on an interface. When the multicast traffic on the interface exceeds this threshold, the system drops packets until the traffic drops below this threshold.

When you configure the suppression threshold in pps or kbps, the device converts the configured value into a multiple of a certain step (6400 for **pps** and 50 for **kbps**) supported by the chip. As a result, the actual suppression threshold may be different from the configured one. To determine the suppression threshold that takes effect, see the prompts on the device.

#### **Examples**

# Set the multicast storm suppression threshold to 10000 kbps on GigabitEthernet 3/0/1.

```
<Sysname> system-view 
[Sysname] interface GigabitEthernet 3/0/1 
[Sysname-GigabitEthernet3/0/1] multicast-suppression kbps 10000
```
#### **Related commands**

- **broadcast-suppression**
- **unicast-suppression**

### <span id="page-32-1"></span>port up-mode

Use **port up-mode** to forcibly bring up a fiber GE or 10-GE port.

Use **undo port up-mode** to restore the default.

#### <span id="page-33-0"></span>**Syntax**

**port up-mode** 

**undo port up-mode**

#### **Views**

Ethernet interface view

#### **Predefined user roles**

network-admin

mdc-admin

#### **Usage guidelines**

You can use this command to forcibly bring up a fiber Ethernet port, and enable the port to forward packets unidirectionally over a single link. In this way, transmission links are well utilized.

After you forcibly bring up an Ethernet fiber port, the fiber port stays physically up regardless of whether or not an optical module or fiber connections are present for the port.

Only 10-GE fiber ports operating in LAN mode and GE fiber ports support this command. Copper ports and combo interfaces do not support this command.

To configure this command on a port, make sure the port is operating in bridge mode.

The **port up-mode** command is mutually exclusive with any of the **shutdown**, **speed**, **duplex**, and **loopback** commands.

The fiber port cannot properly forward traffic if you install a transceiver module, 100/1000-Mbps transceiver module, or 100-Mbps transceiver module into the port and configure the **port up-mode** command. To solve the problem, use the **undo port up-mode** command on the fiber port.

#### **Examples**

# Forcibly bring up the fiber port GigabitEthernet 3/0/1. <Sysname> system-view [Sysname] interface GigabitEthernet 3/0/1 [Sysname-GigabitEthernet3/0/1] port up-mode

### <span id="page-33-1"></span>unicast-suppression

Use **unicast-suppression** to enable unicast storm suppression and set the unicast storm suppression threshold.

Use **undo unicast-suppression** to restore the default.

#### **Syntax**

**unicast-suppression** { *ratio* | **pps** *max-pps* | **kbps** *max-kbps* }

**undo unicast-suppression**

#### **Default**

Ethernet interfaces do not suppress unicast traffic.

#### **Views**

Layer 2 Ethernet interface view

#### <span id="page-34-0"></span>**Predefined user roles**

network-admin

mdc-admin

#### **Parameters**

*ratio*: Sets the unicast suppression threshold as a percentage of the maximum interface rate. The value range for the argument (in percentage) is 0 to 100. The smaller the percentage, the less unicast traffic is allowed to pass through. The argument is always 100. As a result, you cannot suppression unicast traffic by using the argument.

**pps** *max-pps*: Specifies the maximum number of unicast packets that the interface can forward per second. The value range for the *max-pps* argument (in pps) is 1 to 1.4881 × the maximum interface rate. For example, the value range for the argument is 1 to 1488100 on a GE interface.

**kbps** *max-kbps*: Specifies the maximum number of kilobits of unicast traffic that the Ethernet interface can forward per second. The value range for the argument (in kbps) is 1 to the maximum interface rate.

#### **Usage guidelines**

You can use the unicast storm suppression function to limit the size of unicast traffic on an interface. When the unicast traffic on the interface exceeds this threshold, the system discards packets until the unicast traffic drops below this threshold.

When you configure the suppression threshold in pps or kbps, the device converts the configured value into a multiple of a certain step (6400 for **pps** and 50 for **kbps**) supported by the chip. As a result, the actual suppression threshold may be different from the configured one. To determine the suppression threshold that takes effect, see the prompts on the device.

#### **Examples**

# Set the unicast storm suppression threshold to 10000 kbps on GigabitEthernet 3/0/1.

```
<Sysname> system-view 
[Sysname] interface GigabitEthernet 3/0/1 
[Sysname-GigabitEthernet3/0/1] unicast-suppression kbps 10000
```
#### **Related commands**

- **broadcast-suppression**
- **multicast-suppression**

# Layer 3 Ethernet interface or subinterface commands

### <span id="page-34-1"></span>mtu

Use **mtu** to set the MTU for an Ethernet interface or subinterface.

Use **undo mtu** to restore the default.

#### **Syntax**

**mtu** *size* **undo mtu** 

#### **Default**

The MTU of an Ethernet interface or subinterface is 1500 bytes.

#### **Views**

Layer 3 Ethernet interface view, Layer 3 Ethernet subinterface view

#### **Predefined user roles**

network-admin

mdc-admin

#### **Parameters**

*size*: Sets the maximum transmission unit (MTU) in bytes, which is in the range of 64 to 9198.

#### **Usage guidelines**

Do not modify the MTU in general cases.

#### **Examples**

# Set the MTU to 1430 bytes for Layer 3 Ethernet interface GigabitEthernet 3/0/1.

<Sysname> system-view

[Sysname] interface GigabitEthernet 3/0/1

[Sysname-GigabitEthernet3/0/1] mtu 1430

# Set the MTU to 1400 bytes for Layer 3 Ethernet subinterface GigabitEthernet 3/0/1.1.

<Sysname> system-view

[Sysname] interface GigabitEthernet 3/0/1.1

[Sysname-GigabitEthernet3/0/1.1] mtu 1430

# <span id="page-36-0"></span>**Loopback and null interface commands**

# <span id="page-36-1"></span>default

Use **default** to restore the default settings for a loopback or null interface.

#### **Syntax**

**default**

#### **Views**

Loopback interface view, null interface view

#### **Predefined user roles**

network-admin

mdc-admin

#### **Usage guidelines**

#### A CAUTION:

The **default** command might interrupt ongoing network services. Make sure you are fully aware of the impacts of this command before using it on a live network.

This command might fail to restore the default settings for some commands for reasons such as command dependencies and system restrictions. Use the **display this** command in interface view to identify these commands, and then use their **undo** forms or follow the command reference to individually restore their default settings. If your restoration attempt still fails, follow the error message instructions to resolve the problem.

#### **Examples**

# Restore the default settings for interface loopback 1.

<Sysname> system-view [Sysname] interface loopback 1 [Sysname-LoopBack1] default

## <span id="page-36-2"></span>description

Use **description** to set a description for an interface.

Use **undo description** to restore the default.

#### **Syntax**

**description** *text*

**undo description**

#### **Default**

The description of a loopback or null interface is the *interface name* plus **Interface** (for example, **LoopBack1 Interface**).

#### <span id="page-37-0"></span>**Views**

Loopback interface view, null interface view

#### **Predefined user roles**

network-admin

mdc-admin

#### **Parameters**

*text*: Specifies an interface description, a string of 1 to 80 characters.

#### **Usage guidelines**

Configure a description for an interface for easy identification and management purposes.

You can use the **display interface** command to view the configured description.

#### **Examples**

# Set the description to **for RouterID** for interface loopback 1.

<Sysname> system-view [Sysname] interface loopback 1 [Sysname-LoopBack1] description for RouterID

# <span id="page-37-1"></span>display interface loopback

Use **display interface loopback** to display information about the specified or all existing loopback interfaces.

#### **Syntax**

**display interface** [ **loopback** [ *interface-number* ] ] [ **brief** [ **description** ] ]

#### **Views**

Any view

#### **Predefined user roles**

network-admin

network-operator

mdc-admin

mdc-operator

#### **Parameters**

*interface-number*: Specifies a loopback interface by its number, which can be the number of any existing loopback interface. If you do not specify this argument, the command displays information about all existing loopback interfaces on the device.

**brief**: Displays brief interface information. If you do not specify this keyword, the command displays detailed interface information.

**description**: Displays the full description of the specified interface. When the keyword is not specified, only the first 27 characters of an interface description are displayed if the interface description is longer than 27 characters. When the keyword is specified, all characters of the interface description are displayed.

#### **Usage guidelines**

This command is supported only after a loopback interface is created.

If the **loopback** keyword is not specified, the command displays information about all interfaces of the device.

If the **loopback** keyword is specified but the *interface-number* argument is not specified, the command displays information about all existing loopback interfaces.

#### **Examples**

# Display detailed information about interface loopback 0. <Sysname> display interface loopback 0 LoopBack0 current state: UP Line protocol current state: UP (spoofing) Description: LoopBack0 Interface The Maximum Transmit Unit is 1536 Internet protocol processing : disabled Physical is Loopback Last clearing of counters: Never Last 300 seconds input: 0 bytes/sec, 0 bits/sec, 0 packets/sec Last 300 seconds output: 0 bytes/sec, 0 bits/sec, 0 packets/sec 0 packets input, 0 bytes, 0 drops 0 packets output, 0 bytes, 0 drops

#### <span id="page-38-0"></span>**Table 7 Command output**

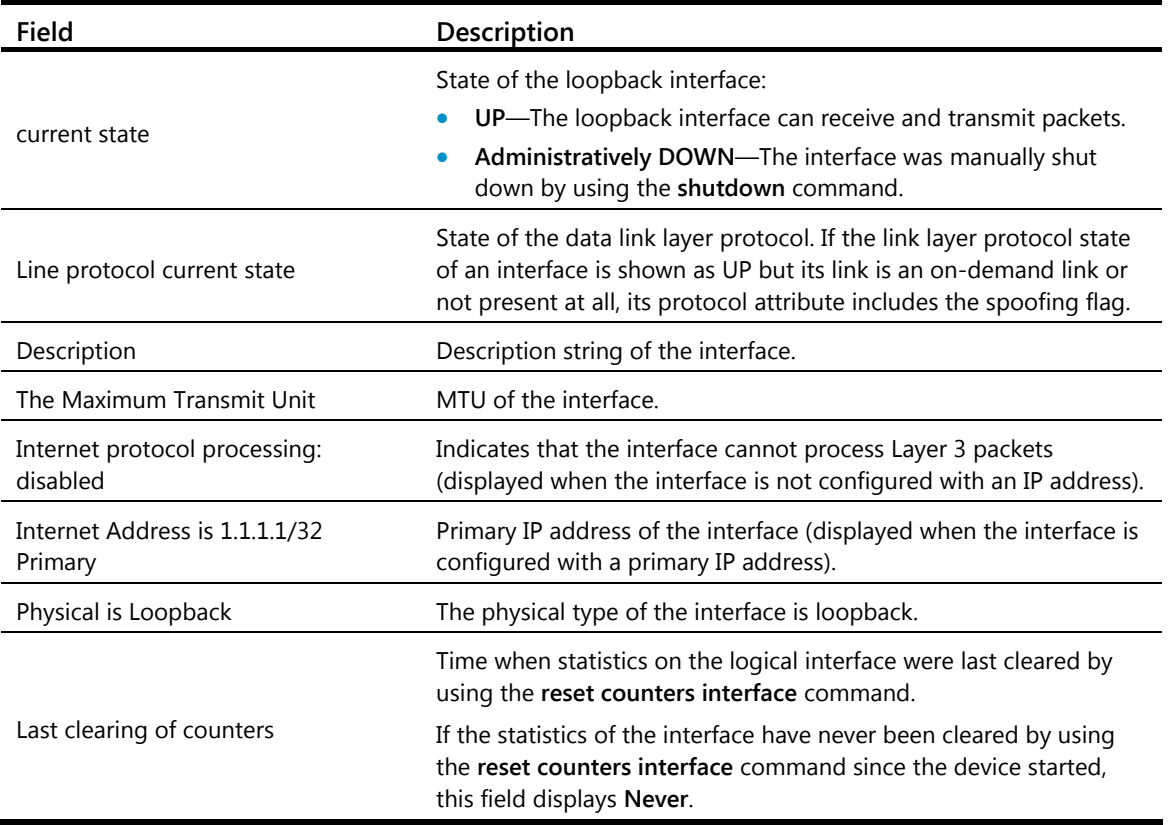

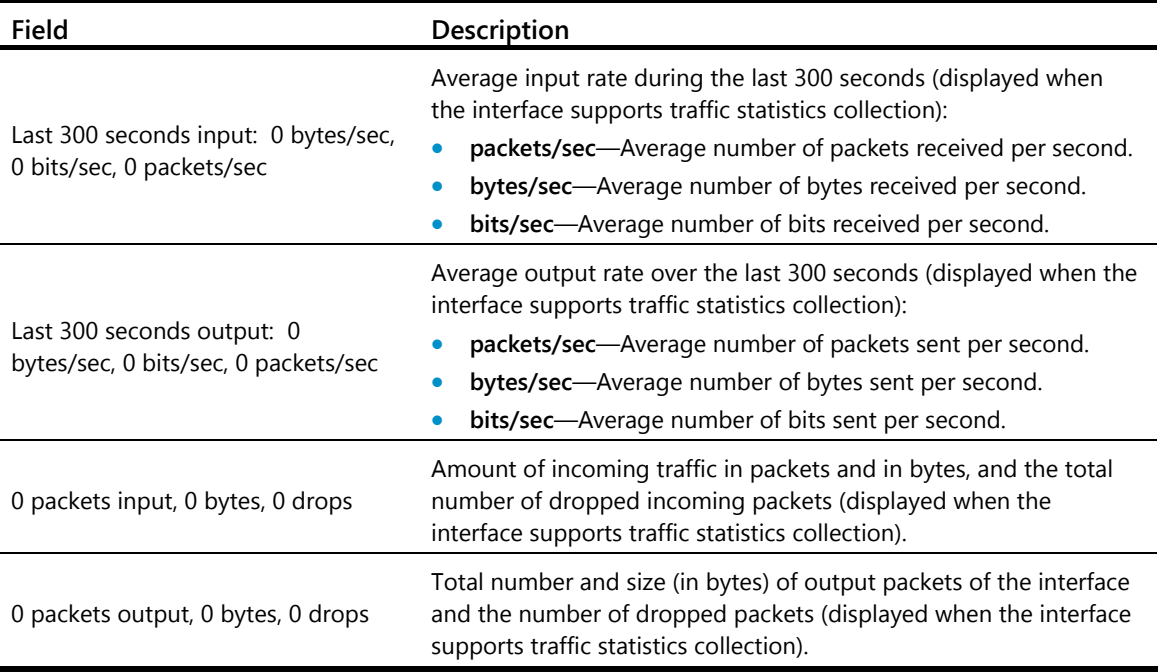

# Display brief information about all loopback interfaces.

```
<Sysname> display interface loopback brief 
The brief information of interface(s) under route mode: 
Link: ADM - administratively down; Stby - standby 
Protocol: (s) - spoofing 
Interface Link Protocol Main IP Description
```
Loop1 UP UP(s) -- aaaaaaaaaaaaaaaaaaaaaaaaaaaaaaaa

# Display brief information about all existing loopback interfaces, including the full description of each loopback interface.

```
<Sysname> display interface loopback brief description 
The brief information of interface(s) under route mode: 
Link: ADM - administratively down; Stby - standby 
Protocol: (s) - spoofing 
Interface Link Protocol Main IP Description 
Loop1 UP UP(s) -- aaaaaaaaaaaaaaaaaaaaaaaaaaaaa
```
aaaaaaaaaaaaaaaaaaaaaaaaaaaaaaaaaaaaaaaaaaa

#### <span id="page-39-0"></span>**Table 8 Command output**

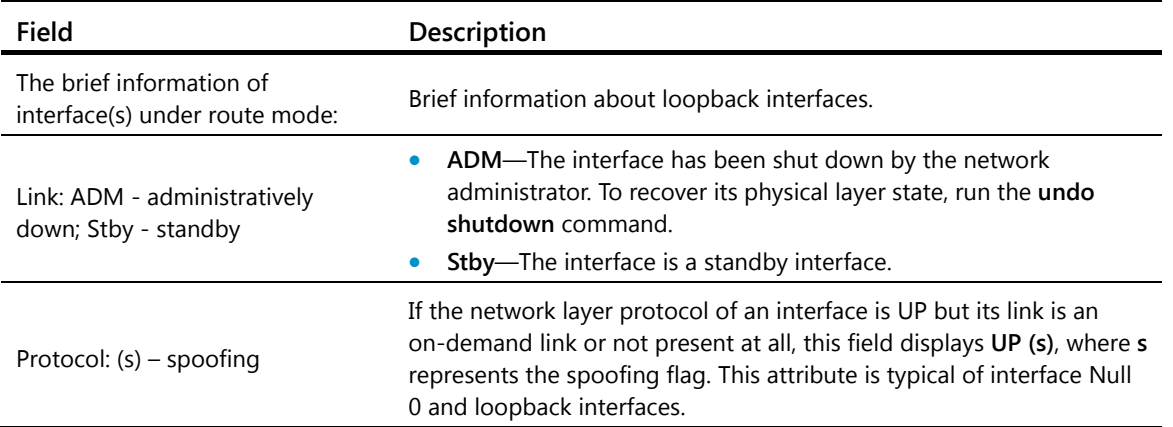

<span id="page-40-0"></span>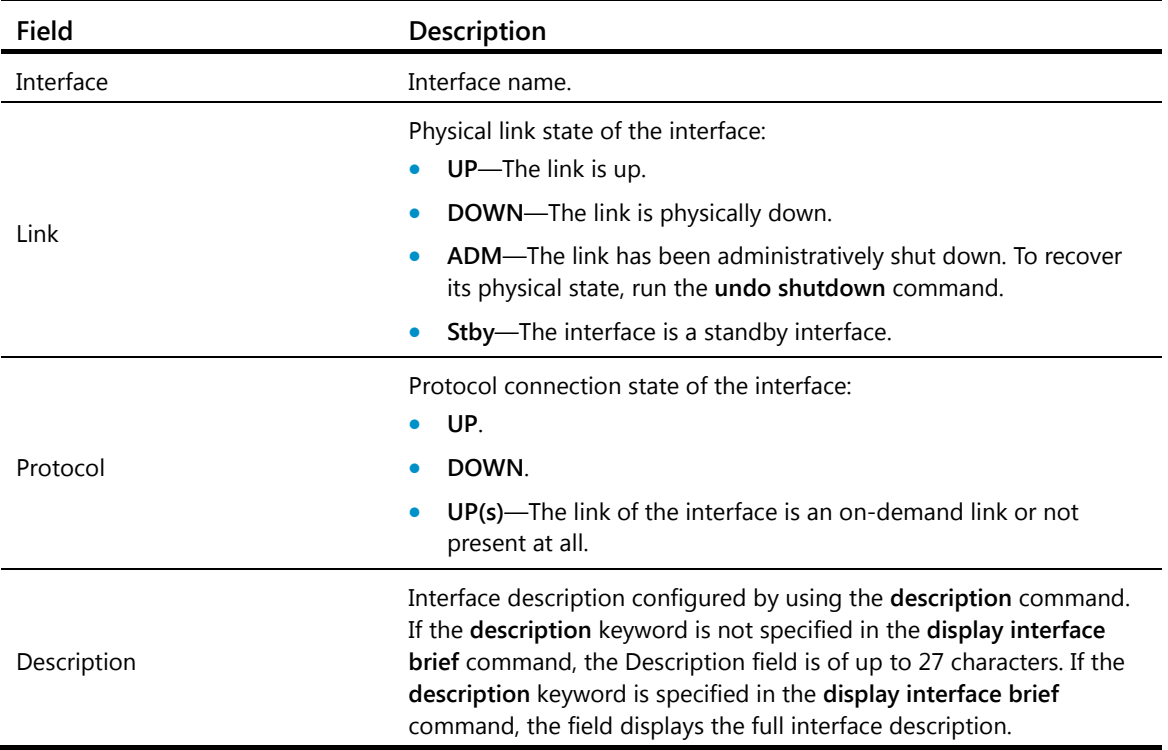

#### **Related commands**

- **interface loopback**
- **reset counters interface loopback**

# <span id="page-40-1"></span>display interface null

Use **display interface null** to display information about the null interface.

#### **Syntax**

```
display interface [ null [ 0 ] ] [ brief [ description ] ]
```
#### **Views**

Any view

#### **Predefined user roles**

network-admin

network-operator

mdc-admin

mdc-operator

#### **Parameters**

**0**: Specifies interface Null 0.

**brief**: Displays brief interface information. If you do not specify this keyword, the command displays detailed interface information.

**description**: Displays the full description of the specified interface. When the keyword is not specified, only the first 27 characters of an interface description are displayed if the interface description is longer than 27 characters. When the keyword is specified, all characters of the interface description are displayed.

#### **Usage guidelines**

The device has only one null interface (Null 0). The null interface number is fixed at 0.

If the **null** keyword is not specified, the command displays information about all interfaces of the device.

If the **null** keyword is specified but the **0** keyword is not specified, the command displays information about interface Null 0, because the device has only one null interface Null 0.

#### **Examples**

# Display detailed information about interface Null 0. <Sysname> display interface null 0 NULL0 current state: UP Line protocol current state: UP (spoofing) Description: NULL0 Interface The Maximum Transmit Unit is 1500 Internet protocol processing: disabled Physical is NULL DEV Last clearing of counters: Never Last 300 seconds input: 0 bytes/sec, 0 bits/sec, 0 packets/sec Last 300 seconds output: 0 bytes/sec, 0 bits/sec, 0 packets/sec 0 packets input, 0 bytes, 0 drops 0 packets output, 0 bytes, 0 drops

#### # Display brief information about interface Null 0.

```
<Sysname> display interface null 0 brief 
The brief information of interface(s) under route mode: 
Link: ADM - administratively down; Stby - standby 
Protocol: (s) - spoofing 
Interface Link Protocol Main IP Description 
NULL0 UP UP(s) -- aaaaaaaaaaaaaaaaaaaaaaaaaaa
```
# Display brief information about interface Null 0 including the full description of the null interface.

```
<Sysname> display interface null 0 brief description 
The brief information of interface(s) under route mode: 
Link: ADM - administratively down; Stby - standby 
Protocol: (s) - spoofing 
Interface Link Protocol Main IP Description 
NULL0 UP UP(s) -- aaaaaaaaaaaaaaaaaaaaaaaaaaaaa 
Aaaaaaaaaaaaaaaaaaaaaaaaaaaaaaaaaaaaaaaaa
```
For the command output, see [Table 7](#page-38-0) and [Table 8](#page-39-0).

#### **Related commands**

- **interface null**
- reset counters interface null

## <span id="page-42-1"></span><span id="page-42-0"></span>interface loopback

Use **interface loopback** to create a loopback interface and enter loopback interface view.

Use **undo interface loopback** to remove a loopback interface.

#### **Syntax**

**interface loopback** *interface-number*

**undo interface loopback** *interface-number*

#### **Default**

No loopback interface exists.

#### **Views**

System view

#### **Predefined user roles**

network-admin

mdc-admin

#### **Parameters**

*interface-number*: Specifies a loopback interface by its number, which is in the range of 0 to 1023.

#### **Usage guidelines**

The physical layer state and link layer protocols of a loopback interface are always up unless the loopback interface is manually shut down. You can establish a connection to a loopback interface to prevent the connection from being affected by the physical state of the interface and to improve the reliability of the connection. For example, you can configure a loopback interface as the source interface for establishing an FTP connection or use the loopback interface address as the Router ID in BGP.

#### **Examples**

# Create interface loopback1. <Sysname> system-view [Sysname] interface loopback 1 [Sysname-LoopBack1]

## <span id="page-42-2"></span>interface null

Use **interface null** to enter null interface view.

#### **Syntax**

**interface null 0** 

#### **Default**

A device has only one null interface (Null 0), which cannot be created or deleted.

#### **Views**

System view

#### **Predefined user roles**

network-admin

#### mdc-admin

#### <span id="page-43-0"></span>**Parameters**

**0**: Specifies interface Null 0. The null interface number is fixed at 0.

#### **Examples**

# Enter Null 0 interface view. <Sysname> system-view [Sysname] interface null 0 [Sysname-NULL0]

### <span id="page-43-1"></span>reset counters interface loopback

Use **reset counters interface loopback** to clear the statistics on the specified or all loopback interfaces.

#### **Syntax**

**reset counters interface loopback** [ *interface-number* ]

#### **Views**

User view

#### **Predefined user roles**

network-admin

mdc-admin

#### **Parameters**

*interface-number*: Specifies a loopback interface by its number, which can be the number of any existing loopback interface. If you do not specify the *interface-number* argument, the command clears the statistics on all loopback interfaces.

#### **Usage guidelines**

To determine whether a loopback interface works correctly within a period by collecting the traffic statistics within that period, first use the **reset counters interface** [ **loopback** [ *interface-number* ] ] command to clear the statistics, and then have the interface automatically collect the statistics.

This command is available only if at least one loopback interface has been created.

#### **Examples**

# Clear the statistics on loopback interface Loopback 1.

<Sysname> reset counters interface loopback 1

#### **Related commands**

**display interface loopback**

### <span id="page-43-2"></span>reset counters interface null

Use **reset counters interface null** to clear the statistics on the null interface.

#### **Syntax**

```
reset counters interface [ null [ 0 ] ]
```
#### <span id="page-44-0"></span>**Views**

User view

#### **Predefined user roles**

network-admin

mdc-admin

#### **Parameters**

**0**: Specifies the number of the null interface, which is fixed at 0.

#### **Usage guidelines**

To determine whether the null interface works correctly within a period by collecting the traffic statistics within that period, first use the **reset counters interface** [ **null** [ **0** ] ] command to clear the statistics, and then have the interface automatically collect the statistics.

#### **Examples**

# Clear the statistics on interface Null 0.

<Sysname> reset counters interface null 0

#### **Related commands**

**display interface null**

## <span id="page-44-1"></span>shutdown

Use **shutdown** to shut down a loopback interface.

Use **undo shutdown** to bring up a loopback interface.

#### **Syntax**

**shutdown** 

**undo shutdown**

#### **Default**

A loopback interface is up.

#### **Views**

Loopback interface view

#### **Predefined user roles**

network-admin

mdc-admin

#### **Usage guidelines**

Use the **shutdown** command with caution, because the command disconnects the connection of the interface and disables the interface from communicating.

#### **Examples**

# Shut down interface loopback 1. <Sysname> system-view [Sysname] interface loopback 1 [Sysname-LoopBack1] shutdown

# <span id="page-46-0"></span>**Bulk interface configuration commands**

# <span id="page-46-1"></span>interface range

Use **interface range** to create an interface range and enter the interface range view.

#### **Syntax**

**interface range** *interface-list*

#### **Views**

System view

#### **Predefined user roles**

network-admin

mdc-admin

#### **Parameters**

*interface-list*: Specifies an interface list in the format of *interface-list* = { *interface-type interface-number* [ **to** *interface-type interface-number* ] }&<1-5>. The *interface-type interface-number* argument specifies an interface by its type and number. &<1-5> indicates that you can specify up to five interfaces or interface lists. When you specify the **to** keyword in *interface-type interface-number1* **to** *interface-type interface-number2*, the interfaces before and after the **to** keyword must be on the same Ethernet interface card. The last-tier value of the interface number before **to** must not be greater than the one after **to**, and the values of the other tiers of the interface number before **to** must be the same as the one after **to**.

#### **Usage guidelines**

Use this command to enter interface range view to bulk configure multiple interfaces with the same feature instead of configuring them one by one. For example, run the **shutdown** command in interface range view to shut down a range of interfaces.

In interface range view, only the commands supported by the first interface are available. The first interface is specified with the **interface range** command. To view these commands in the interface range, enter the interface range view, and then enter **?** at the prompt.

If the application of a command fails on one member interface, the application of the command on the other member interfaces is not affected. In this case, the system displays an error message and continues with the next member interface.

To verify the configuration of the first interface in the interface range, execute the **display this** command in interface range view.

To bulk configure interfaces, follow these guidelines:

- Do not assign an aggregate interface together with any of its member interfaces to an interface range at the same time. Some commands, after being executed on both an aggregate interface and its member interfaces, can break up the aggregation.
- No limit is set on the maximum number of interfaces in an interface range. The more interfaces in an interface range, the longer the command execution time.

#### <span id="page-47-0"></span>**Examples**

# Shut down interfaces GigabitEthernet 3/0/1 through GigabitEthernet 3/0/24 and VLAN interface 2.

```
<Sysname> system-view 
[Sysname] interface range GigabitEthernet 3/0/1 to GigabitEthernet 3/0/24 vlan-interface 
\overline{2}[Sysname-if-range] shutdown
```
### <span id="page-47-1"></span>interface range name

Use **interface range name** *name* **interface** *interface-list* to create an interface range, configure a name for the interface range, and enter the interface range view.

Use **interface range name** *name* without the **interface** keyword to enter the view of an interface range with the specified name.

Use **undo interface range name** to delete the interface range with the specified name.

#### **Syntax**

**interface range name** *name* [ **interface** *interface-list* ]

**undo interface range name** *name*

#### **Views**

System view

#### **Predefined user roles**

network-admin

mdc-admin

#### **Parameters**

*name*: Specifies an interface range name, a case-sensitive string of 1 to 32 characters.

*interface-list*: Specifies an interface list in the format of *interface-list* = { *interface-type interface-number* [ **to** *interface-type interface-number* ] }&<1-5>. The *interface-type interface-number* argument specifies an interface by its type and number. &<1-5> indicates that you can specify up to five interfaces or interface lists. When you specify the **to** keyword in *interface-type interface-number1* **to** *interface-type interface-number2*, the interfaces before and after the **to** keyword must be on the same Ethernet interface card. The last-tier value of the interface number before **to** must not be greater than the one after **to**, and the values of the other tiers of the interface number before **to** must be the same as the one after **to**.

#### **Usage guidelines**

You can use this command to assign a name to an interface range and can specify this name rather than the interface range to enter the interface range view.

In interface range view, only the commands supported by the first interface are available. The first interface is specified with the **interface range** command. To view the commands supported by the first interface in the interface range, enter the interface range view and enter a question mark (?) at the command line interface prompt.

Failure of applying a command on one member interface does not affect the application of the command on the other member interfaces. If applying a command on one member interface fails, the system displays an error message and continues with the next member interface.

To verify the configuration of the first interface in the interface range, execute the **display this** command in interface range view.

To view the member interfaces of an interface range, use the **display current-configuration | include "interface range"** command.

To bulk configure interfaces, follow these guidelines:

- Do not assign an aggregate interface and any of its member interfaces to an interface range at the same time. Some commands, after being executed on both an aggregate interface and its member interfaces, can break up the aggregation.
- No limit is set on the maximum number of interfaces in an interface range. The more interfaces in an interface range, the longer the command execution time.
- The maximum number of interface range names is only limited by the system resources. To guarantee bulk interface configuration performance, HP recommends configuring fewer than 1000 interface range names.

#### **Examples**

# Add GigabitEthernet 3/0/1 through GigabitEthernet 3/0/12 to interface range named **myEthPort**, and enter the interface range view.

<Sysname> system-view [Sysname] interface range name myEthPort interface GigabitEthernet 3/0/1 to GigabitEthernet 3/0/12 [Sysname-if-range-myEthPort]

# Enter the view of interface range named **myEthPort**.

<Sysname> system-view

[Sysname] interface range name myEthPort

[Sysname-if-range-myEthPort]

# <span id="page-49-0"></span>**Index**

# [B](#page-49-0) [D](#page-49-0) [F](#page-49-0) [I](#page-49-0) [J](#page-49-0) [L](#page-49-0) [M](#page-49-0) [P](#page-49-0) [R](#page-49-0) [S](#page-49-0) [U](#page-49-0)

#### **B**

broadcast-suppression,[28](#page-30-1)

#### **D**

```
default,1
default,34
description,34
description,2
display counters,2
display counters rate,4
display interface,5
display interface brief, 12
display interface loopback,35
38
display packet-drop,15
duplex,17
```
#### **F**

flag sdh[,18](#page-20-1) flow-control,[18](#page-20-2) flow-interval[,19](#page-21-1)

#### **I**

interface[,20](#page-22-1) interface loopback,[40](#page-42-1) interface null[,40](#page-42-2) interface range[,44](#page-46-1) interface range name,[45](#page-47-1)

#### **J**

jumboframe enable[,20](#page-22-2)

#### **L**

link-delay,[21](#page-23-1) loopback[,22](#page-24-1)

#### **M**

mdix-mode,[29](#page-31-1) mtu[,32](#page-34-1) multicast-suppression[,29](#page-31-2)

#### **P**

port link-mode[,23](#page-25-1) port up-mode[,30](#page-32-1) port-mode,[24](#page-26-1)

#### **R**

reset counters interface,[25](#page-27-1) reset counters interface loopback[,41](#page-43-1) reset counters interface null,[41](#page-43-2) reset packet-drop interface[,25](#page-27-2)

#### **S**

shutdown,[42](#page-44-1) shutdown,[26](#page-28-1) speed,[27](#page-29-1)

#### **U**

unicast-suppression[,31](#page-33-1)